МІНІСТЕРСТВО ОСВІТИ І НАУКИ УКРАЇНИ Тернопільський національний економічний університет Факультет комп'ютерних інформаційних технологій Кафедра комп'ютерної інженерії

# Горопаха Катерина Віталіївна

# Мікроконтролерна система управлінням освітленням "розумного" будинку / Microcontroller system of "smart" house lighting control

напрям підготовки: 6.050102 - Комп'ютерна інженерія фахове спрямування - Комп'ютерні системи та мережі Бакалаврська робота

> Виконав студент групи КСМ-42/1 Горопаха Катерина Віталіївна

Науковий керівник: Ігнатєв І.В.

Тернопіль - 2018

#### РЕЗЮМЕ

Дипломний проект містить 52 сторінки пояснюючої записки, 18 рисунків, 6 таблиць, 2 додатки. Обсяг графічного матеріалу 2 аркуші формату А3.

Метою дипломної роботи є розробка системи управлінням освітленням "розумного" будинку

У дипломній роботі проаналізовано існуючі системи із різними технологіями передачі, збереження та візуалізації даних. Детальний огляд проектів на базі програмно-апаратного комплексу Arduino та давачів дав змогу розроблено структуру системи, яка б відповідала вимогам поставленого завдання. Створений web-інтерфейс дає змогу переглядати дані в реальному часі, а також за певний період. Система є гнучкою, її можна розширювати додаючи як окремі давачі так і цілі модулі і може бути складовою технології "розумний дім".

Ключові слова: СИСТЕМА МОНІТОРИНГУ, ARDUINO, WEB-ІНТЕРФЕЙС, МОДУЛЬ, ОСВІТЛЕННЯ.

#### REZUME

Diploma project contains 52 pages of explanatory note, 18 figures, 6 tables, 2 applications. The volume of graphic material is 2 sheets of A3 format.

The purpose of the thesis is to develop a control system for illumination of a "smart" home

The thesis analyzes the existing systems with different technologies of transmission, storage and visualization of data. A detailed overview of the projects on the basis of the Arduino software and hardware complex and the sensors allowed to develop a system structure that would meet the requirements of the task. The created web-interface allows you to view data in real time as well as for a certain period. The system is flexible, it can be expanded by adding both separate sensors and whole modules and can be part of the "smart home" technology.

Keywords: MONITORING SYSTEM, ARDUINO, WEB-INTERFACE, MODULES, LIGHTING.

## ЗМІСТ

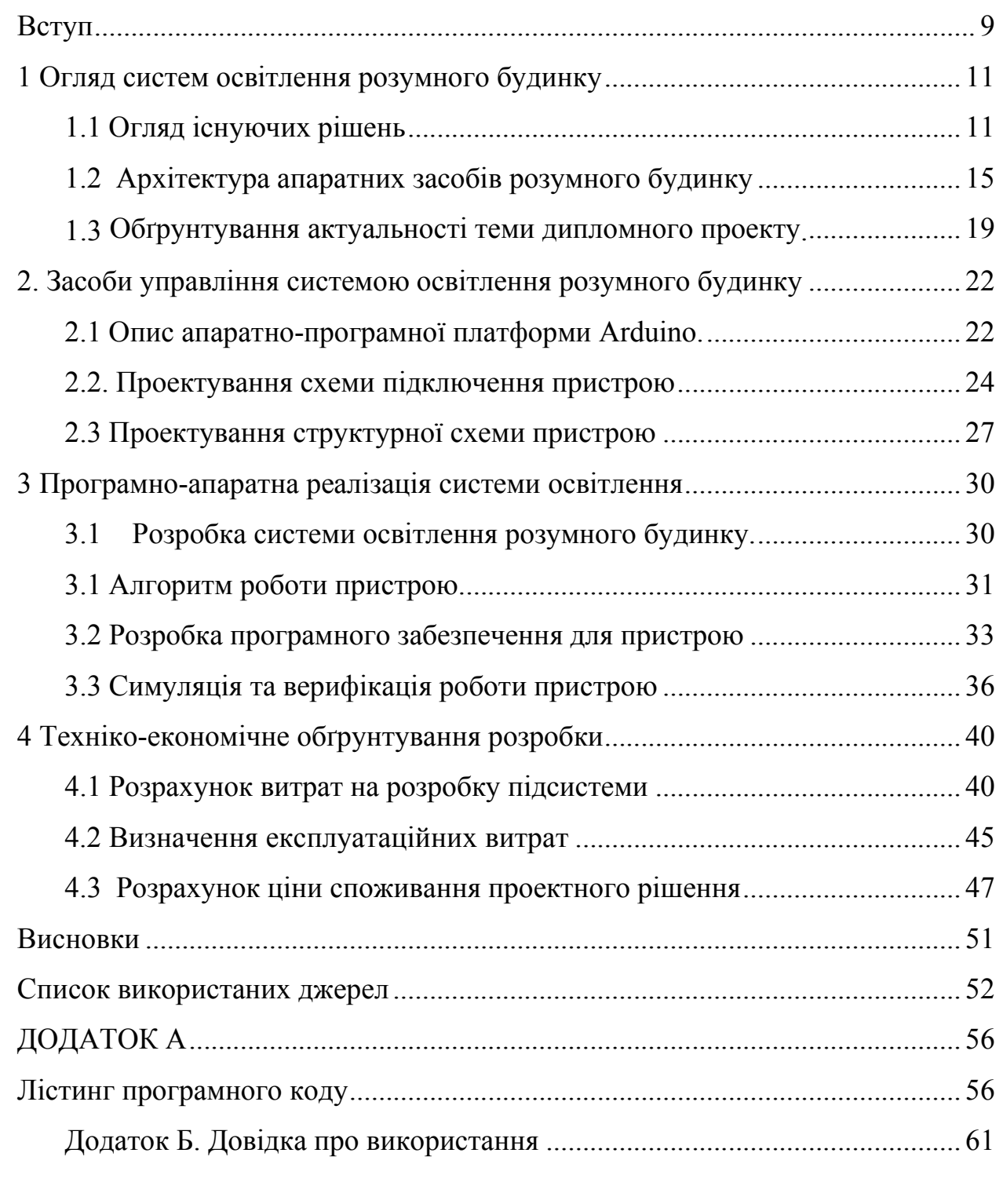

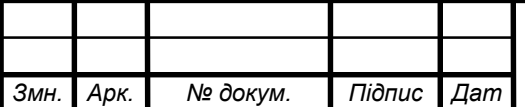

ВСТУП

Електроенергія для сучасного будинку є не тільки одним з основних джерел життя систем будинку, але й однією з основних пунктів витрат бюджету на утримання будинку. У сучасному будинку багато побутової техніки та електронавантаження на систему електроживлення може зростати або знижуватися багаторазово. Чим більше площа сучасного будинку, тим більше розгалуженість системи електроживлення будинку. Здавалося б, система освітлення в будинку є найбільш простий з усіх інженерних систем. Начебто, що може бути складніше проводів в стінах, світильників та вимикачів, але сучасні технології «розумного будинку» дозволяють створити таку систему освітлення, при якій розподіл електроенергії на світлові прилади відбувається в залежності від обраного режиму і часу доби. Такі режими як «Гості», «Нікого немає вдома» та інші, дозволяють розподілити освітлення в залежності від кількості осіб, які знаходять у будинку. В залежності від часу доби автоматичний режим системи освітлення «розумного будинку», за допомогою різних датчиків і таймерів, дозволяє здійснювати включення і виключення освітлення в будинку.

Можливості:

- включення і виключення джерел світла з декількох місць (кількість місць необмежено);

- включення джерел світла на задану потужність (від 0 до 100%), в тому числі і люмінесцентних;

- плавне (з різною швидкістю) включення і виключення світильників, у тому числі і люмінесцентних;

- автоматичне включення і виключення світильників в залежності від присутності людей в приміщенні;

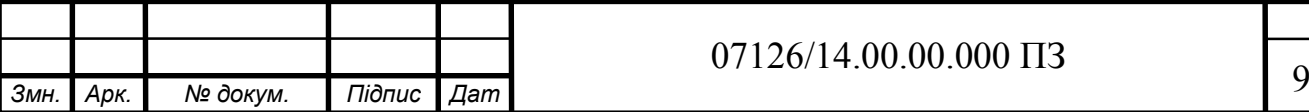

- створення світлових сцен (одночасне включення декількох джерел (груп) світла з різною швидкістю на задану потужність, за допомогою однієї кнопки);

- постановка складних світлових рішень для різних потреб (щоденне використання, прийом гостей, задушевна бесіда ...) та їх включення за допомогою однієї кнопки;

- підтримання постійної освітленості в приміщеннях в залежності від рівня природного освітлення;

- автоматичне включення груп світильників при настанні сутінків і їх виключення зі світанком;

- автоматичне перемикання освітлення в режим роботи на неповну потужність у нічний час;

- дистанційне керування освітленням за допомогою бездротових вимикачів і переносних радіо пультів;

- використання для імітації режиму присутності (функціонування в "звичайному" режимі за відсутності господарів).

Отже, основним завданням даної курсової роботи є розроблення системи автоматичного освітлення на основі давача руху з можливістю сповіщення.

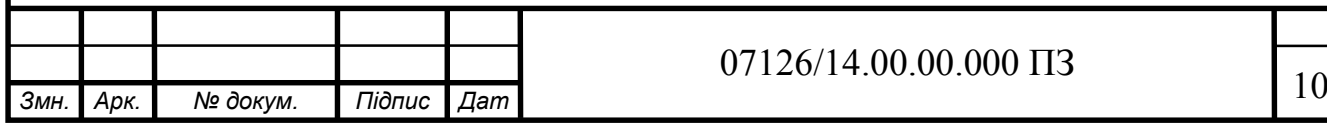

# 1 ОГЛЯД СИСТЕМ ОСВІТЛЕННЯ РОЗУМНОГО БУДИНКУ 1.1 Огляд існуючих рішень

Для забезпечення комфорту і затишку у Вашому будинку кожна кімната, хол, зал повинні бути добре освітлені. Для цього буде потрібно установка великої кількості різних світлових приладів, із заплутаною мережею вимикачів. Система автоматичного освітлення позбавить Вас від необхідності встановлювати безліч вимикачів, Вам надається можливість замінити їх компактними сенсорними. Так, з одного стандартного шестисенсорними вимикача Gira можна управляти дванадцятьма світловими групами. Ви зможете, як плавно регулювати їх яскравість, так просто включити їх або вимкнути. За допомогою сенсорних вимикачів Ви легко зможете створювати різні світлові сцени, що, безсумнівно, додасть затишку і комфорту Вашого дому, наприклад, сцену "Вечір", при якій одна група світлових приладів включиться на певну яскравість, інша група вимкнеться, штори закриються, а система клімат контролю перейде в комфортний режим.

У нічний час світло у коридорах і прихожих буде включатися на частину яскравості автоматично при появі руху. Вам не доведеться шукати вимикач в темноті.

Також системою освітлення можна управляти дистанційно з радіопульта, ноутбука або мобільного телефону.

Одним з ефективних способів вирішення проблеми економії електроенергії є установка датчиків руху і присутності. Принцип їх роботи простий: датчики автоматично включають / виключають освітлення в приміщенні залежно від інтенсивності природного потоку світла та / або присутності людей. Можливим це робить пасивна технологія інфрачервоного випромінювання: вбудовані IR-датчики роблять запис теплової радіації і перетворюють її в вимірюваний електричний сигнал. Люди випромінюють

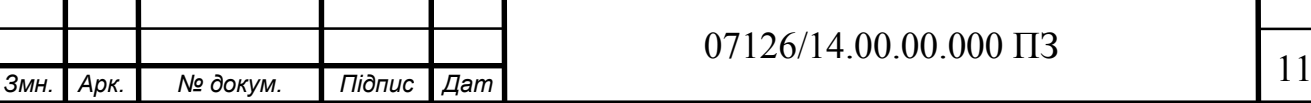

теплову енергію, спектр якої знаходиться в інфрачервоному діапазоні і не бачимо людського ока.

Рисунок 1.1 ілюструє розподіл температури людського тіла в інфрачервоному спектрі. Теплова радіація збирається оптичної лінзою і проектується на інфрачервоні датчики. Зміни теплової радіації, тобто відмінності в температурі, викликані рухом, реєструються датчиками і перетворюються в електричний сигнал. Вбудована в датчик електроніка обробляє отриманий сигнал і виробляє заздалегідь встановлені дії (включення / виключення груп освітлення).

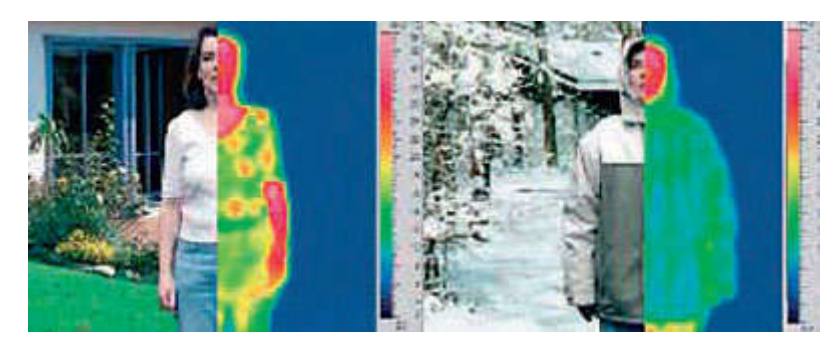

Рисунок 1.1- Розподіл температури людського тіла в інфрачервоному спектрі

Оптична система лінз фіксує теплову радіацію і проектує дані на інфрачервоний датчик. Область виявлення датчика поділена на активні і пасивні зони. На інфрачервоний датчик проектуються тільки активні зони. В результаті зміни показань інфрачервоної радіації від однієї активної зони до іншої надсилається сигнал (рисунок 1.2).

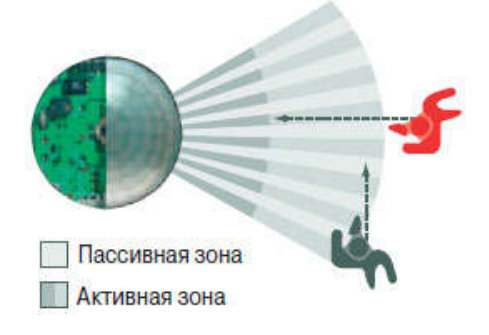

#### Рисунок 1.2- Активні і пасивні зони інфрачервоного датчика руху

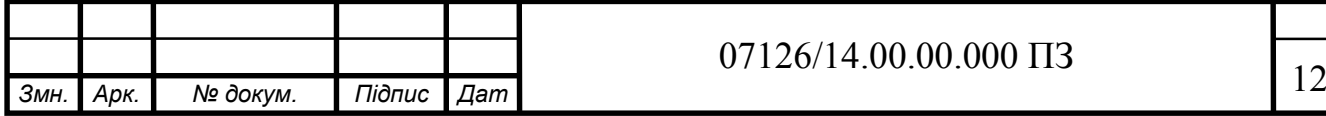

Зорієнтуватися у виборі між застосуванням датчика руху або присутності допоможе таблиця. У будь-якому випадку, приймати рішення слід обдумано, враховуючи різні параметри: від місця передбачуваного розміщення до бажаного сценарію роботи.

Необхідно також брати до уваги дальність дії датчиків і їх чутливість, яка залежить від ряду факторів, здатних змінюватися в залежності від стану навколишнього середовища та інших причин:

• діапазон дії (наприклад, збільшення зони покриття із збільшенням висоти установки датчика) (рисунок 1.3а, 1.3б). У цьому випадку чутливість зменшується, оскільки пасивні та активні зони стають більше (рисунок 1.3б);

• визначення оптимальної діагоналі рухів людини, щоб викликати спрацьовування датчика (рисунок 1.2);

• вплив сезонних коливань температури навколишнього середовища. В середині літа відмінність температури навколишнього середовища і тіла людини буде невелика, в той же час взимку велика частина поверхні тіла людини щільно закрита одягом (рисунок 1.1). Також погодні явища, такі як сніг, дощ і туман, поглинають інфрачервоне випромінювання і можуть зменшити діапазон спрацювання датчика (рисунок 1.3а).

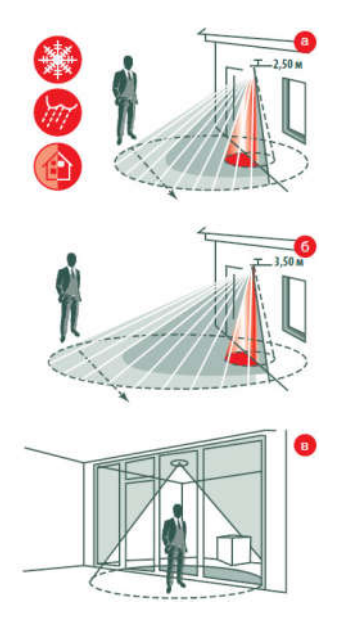

Рисунок 1.3- Зміна дальності дії і чутливості датчиків залежно від деяких факторів

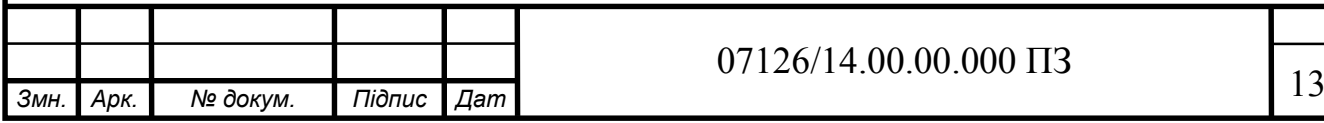

# Таблиця 1.1 - Основні характеристики датчиків руху і присутності

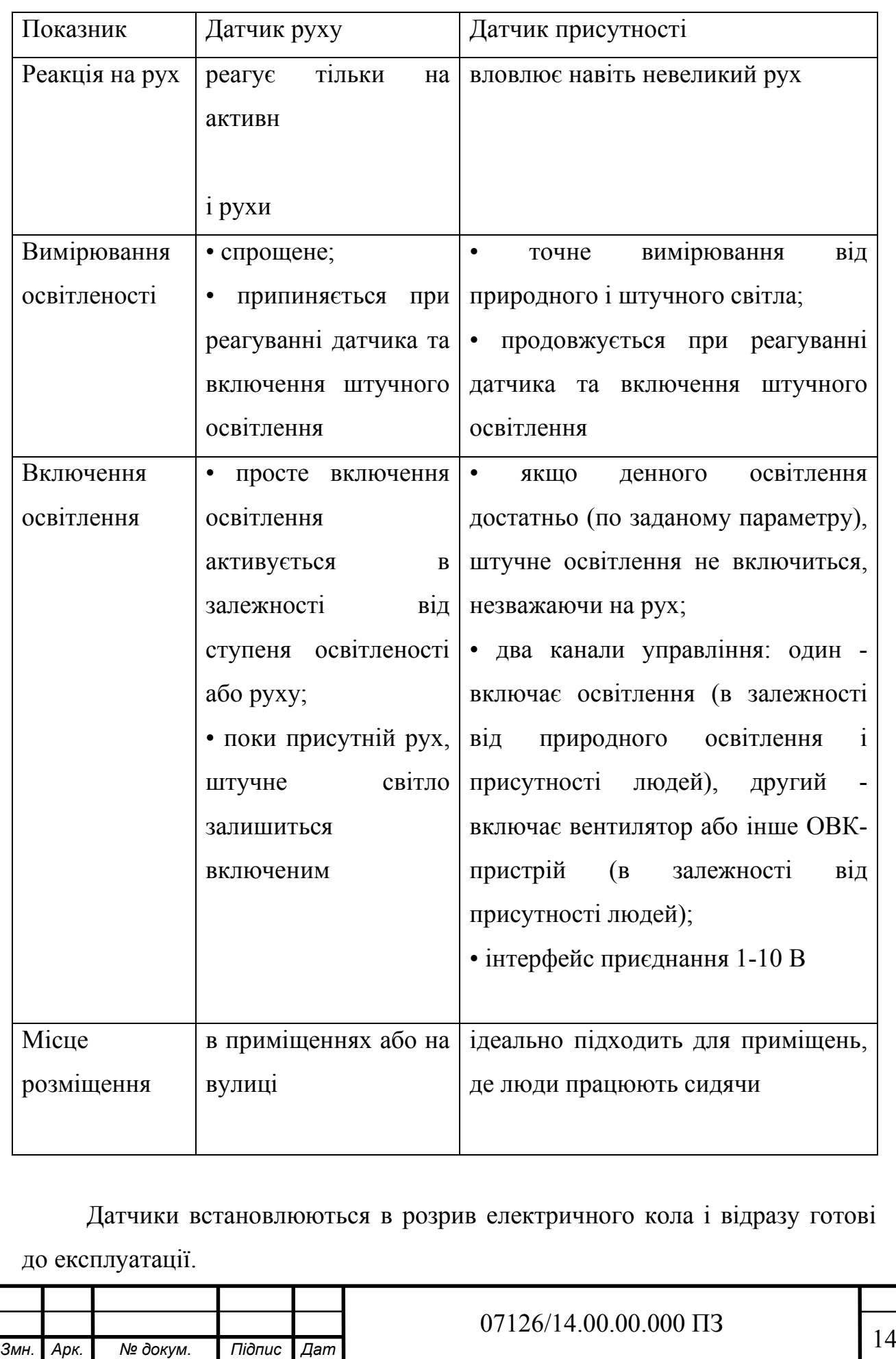

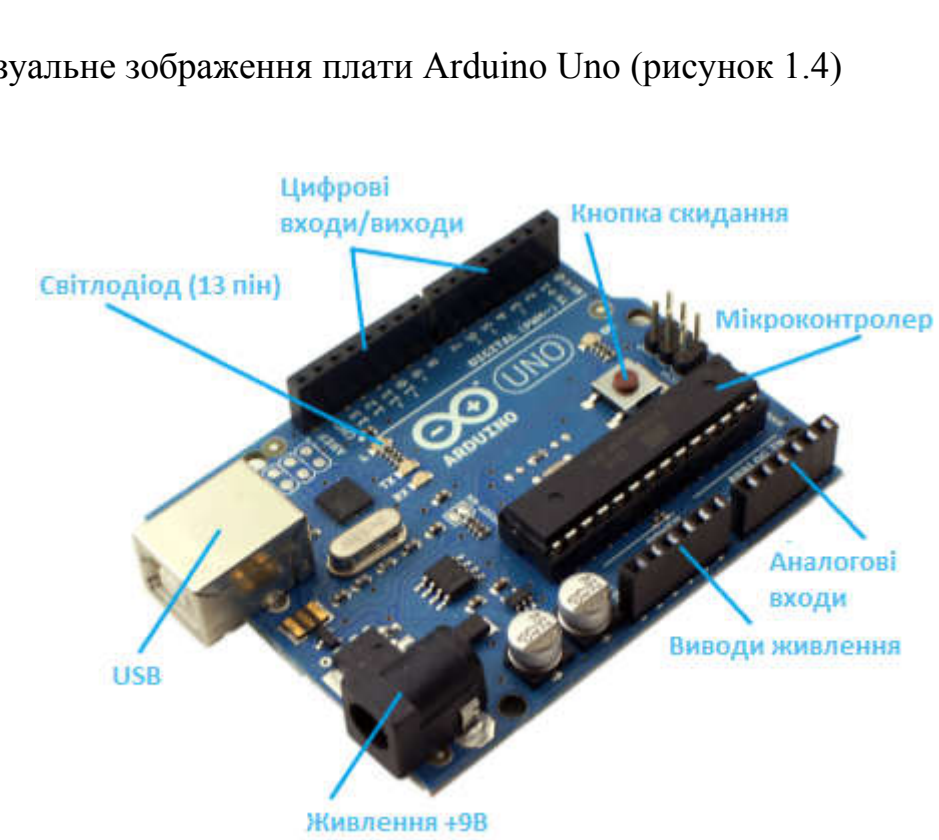

Візуальне зображення плати Arduino Uno (рисунок 1.4)

1.2 Архітектура апаратних засобів розумного будинку

Рисунок 1.4- Вигляд плати Arduino Uno

Arduino Uno побудована на контролері ATmega328. Платформа має 14 цифрових входів / виходів (6 з яких можуть використовуватися як виходи ШІМ), 6 аналогових входів, кварцовий генератор 16 МГц, роз'єм USB, силовий роз'єм, роз'єм ICSP і кнопку перезавантаження. Для роботи необхідно підключити платформу до комп'ютера за допомогою кабелю USB, або подати живлення за допомогою адаптера AC / DC або батареї.

Платформа даної моделі є найдоступнішою й найпростішою, найкраще підходить для створення невеликих систем, також користується популярністю серед користувачів, які лише починають освоювати програмовані плати й створювати автоматизовані системи, й інші системи контролю і спостереження.

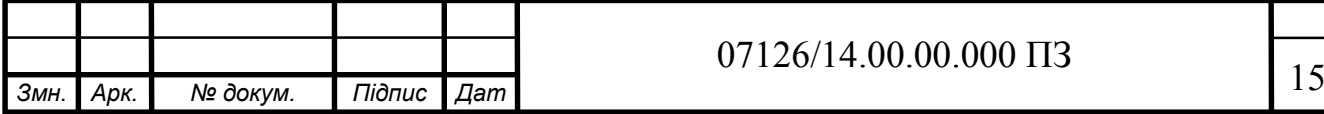

Таблиця 1.2 - Основні характеристики мікроконтролерної плати Arduino Uno.

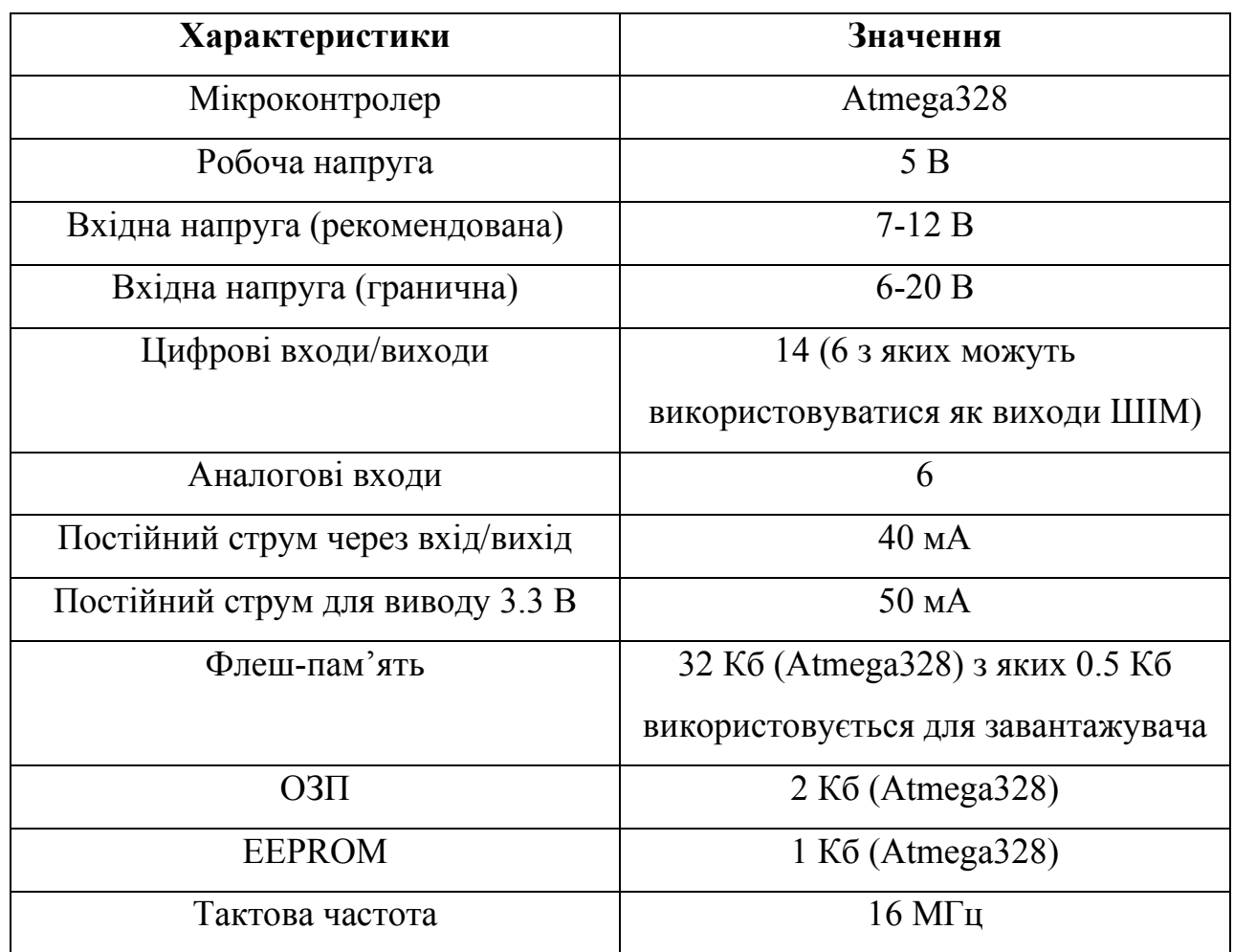

Платформа програмується за допомогою ПЗ Arduino (рисунок 1.5). Детальна інформація знаходиться в довіднику і інструкціях.

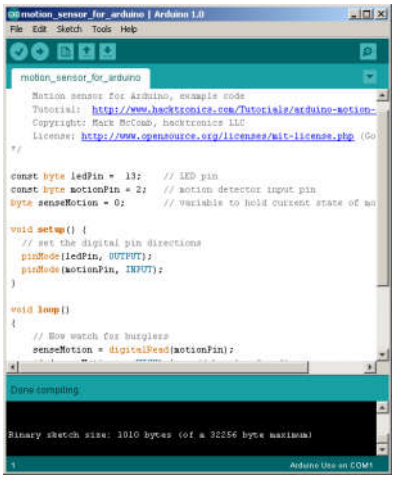

# Рисунок 1.5- Програмна оболонка Arduino

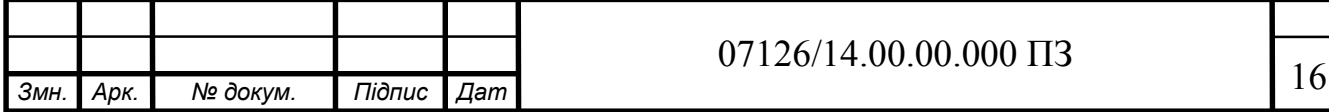

Мікроконтролер ATmega328 поставляється з записаним завантажувачем, що полегшує запис нових програм без використання зовнішніх програматорів. Зв'язок здійснюється оригінальним протоколом STK500.

Є можливість не використовувати завантажувач і запрограмувати мікроконтроллер через висновки блоку ICSP (внутрішньосхемного програмування). Детальна інформація знаходиться в даній інструкції.

Uno розроблена таким чином, щоб перед записом нового коду перезавантаження здійснювалася самою програмою Arduino на комп'ютері, а не натисканням кнопки на платформі. Одна з ліній DTR мікросхеми ATmega8U2, керуючих потоком даних (DTR), підключена до виводу перезавантаження микроконтролера ATmega328 через 100 нФ конденсатор. Активація даної лінії, тобто подача сигналу низького рівня, перезавантажує мікроконтролер. Програма Arduino, використовуючи цю функцію, завантажує код одним натисканням кнопки Upload в самому середовищі програмування. Подача сигналу низького рівня по лінії DTR скоординована з початком запису коду, що скорочує таймаут завантажувача.

На Uno є можливість відключити лінію автоматичного перезавантаження розривом відповідної лінії. Контакти мікросхем з обох кінців лінії потім можуть бути з'єднані з метою відновлення. Лінія маркована «RESET-EN». Відключити автоматичне перезавантаження також можливо підключивши резистор 110 Ом між джерелом 5 В і даною лінією. Детальна інформація знаходиться в відповідній гілці форуму.

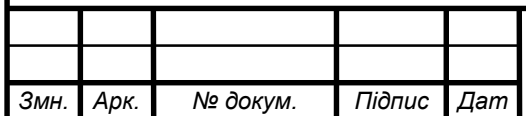

Архітектура системи управління зображена на рисунку 1.6. Користувацький інтерфейс Сенсори і Система лавачі освітлення **Центральний** контроллер

Рисунок 1.6 – Архітектура системи управління

Опис структури системи.

Рівень 1: призначені для користувача системи управлеіня, до них відносять: web- інтерфейс і мобільний пристрій, з яких здійснюється контроль системи і моніторинг показників датчиків

Рівень 2: центральний контролер, дає можливість користувальницької системв взаємодіяти з датчиками і периферією.

Рівень 3: датчики і периферія, знімає показання навколишнього середовища В системі контролю «розумного будинку» моніторинг параметрів здійснюєтся на підставі показників датчиків температури, вологості. Датчики встановлюються в преміщенні. Інформація з датчиків надходить на локальні контролери, які її обробляють і на основі отриманих даних здійснюють регулюючий вплив. Центральний контролер збирає інформацію з локальних контролерів, за запитом передає її на 1 рівень, прймає і виконує призначені для користувача команди, задає параметри локальним контролерам.

Призначена для користувача система контроля - це різноманітні мобільні і стаціонарні прилади, за допомогою яких Ви можете контролювати клімат в своєму будинку. Це може бути смартфон або персональний

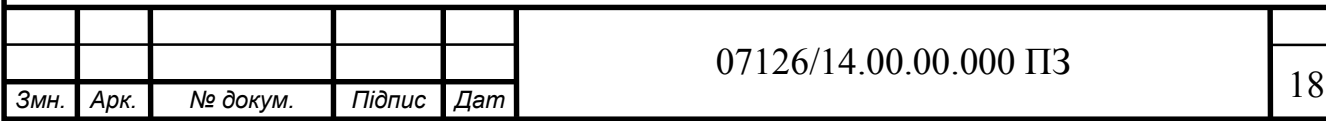

комп'ютер. Для віддаленого доступу до підсистеми потрібно підключитися до мережі і ввести пароль. Крім того, Ви можете здійснювати деякі дії,що управляють за допомогою відправки SMS зі свого мобільного телефону.

Інформація про стан об'єкта управління фіксується датчиком і передається на локальний контролер через певні проміжки часу або по необхідності (наприклад, аварійне спрацювання датчика диму). Центральний контролер задає еталонне значення регульованого параметра локальному контролеру. Локальний контролер функціонально складається з блоку порівняння, блоку прийняття рішення і виконавчого пристрою. У блоці порівнення знаходиться різниця чинного і еталонного значення регульованого параметра. На підставі величини і знака цієї різниці у відповідному блоці приймається решення про необхідність регулюючого впливу, яке здійснюється виконавчим пристроєм.

Центральний контролер збирає з локальних контролерів дані про стан об'єктів управлення, задає локальним контролерам эталонні значення, передає на 1 рівень запитувані параметри, приймає і виконує призначені для користувача команди.

Як видно з функціональної схеми, користувачи безпосередньо можуть завдати параметри локальним контролерам і отримувати від них необхідну інформацію.

1.3 Обґрунтування актуальності теми дипломного проекту.

Система автоматичного освітлення з можливістю сповіщення розробляється на базі програмованої плати Arduino Uno. Для виявлення руху застосовується датчих руху.

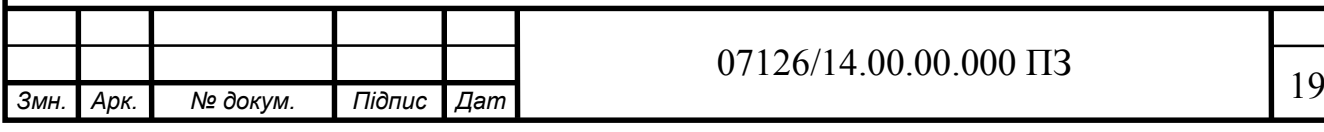

За допомогою модулю Ethernet реалізується сервер, на якому можна спостерігати стан PIR-датчика, а також віддалено керувати реле, до якого можна приєднати електричний пристрій і віддалено включати або виключати.

Так при отриманні даних про виявлення руху, данні передаються на модуль Ethernet, а він вже переправляє данні на сервер. Незалежно від сервера, при зафіксованому русі лунає звуковий сигнал, який сповіщає про рух, і замовкає коли рух припиняється.

На сервері реалізується проста браузерна сторінка, котра забезпечує зв'язок клієнта напряму з пристроєм. Так можна переглянути стан виявлення руху. Реалізова кнопка, якою можна керувати через браузер, підключившись до сервера. При потребі можна легко збільшити кількість кнопок, відповідно легко модернізувати свою систему.

Житловий автоматизований будинок тобто розумний будинок (англ. Digitalhome) створений для зручності проживання, у якому використовуются високотехнологічні пристрої сучасного типу. Це система яка повинна розпізнавати конкретні ситуації в будинку і наних реагувати відповідним чином. Завчасно виробленим алгоритмам головний модуль управляє поведінкою підмодулів. Інтелектувальний будинок має основну особливість, яка з'єднює окремі підсистеми в єдиний керований комплекс.

Особливість «розумного будинку» його організацією від інших способів життєвого простору є те, що взаємодія людини з житловим простором, найбільш прогресивна концепція, коли однією командою задає бажану обстановку, у відповідності із зовнішніми і внутрішніми умовами а автоматика задає та відстежує режими роботи інженерних систем і електроприладів.

Виключається необхідність користуватися десятками вимикачів при управлінні освітленням, вентеляційними і опалювальними системами, сигналізації та системами відеоспостереження, при перегляді ТБ, воротами і

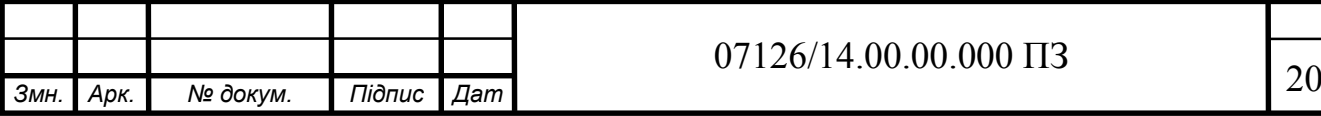

іншим. «Розумний будинок» обладнаний системою який буде достатньо одним натисканням клавіші пульта ДУ, виконати один із сценаріїв. За побажанням людини будинок налаштує роботу всіх систем часом доби, погодою, зовнішнім освітленям, для комфортного житя.

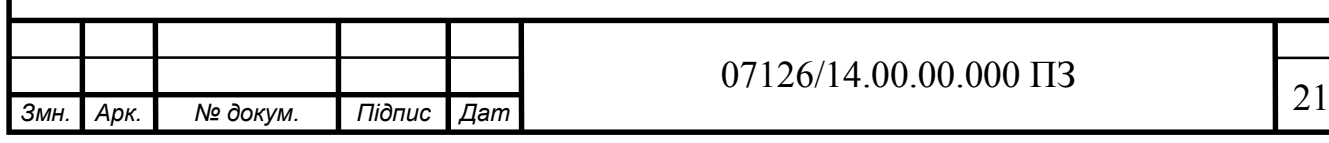

# 2. ЗАСОБИ УПРАВЛІННЯ СИСТЕМОЮ ОСВІТЛЕННЯ РОЗУМНОГО БУДИНКУ

2.1 Опис апаратно-програмної платформи Arduino.

Arduino - електроний конструктор, зручна платформа швидкої розробки електронних пристроїв як для новачків так і професіоналів. В усьому світі величезною популярністю користується платформа завдяки її зручності і прстоті мови програмування, відкритій архітектурі, програмного коду. Програмується цей пристрій без використання програматорів через USB. Архітектура системи дозволяє вільно копіювати чи доповнювати лінійку продукції Arduino.

Arduino застусовується з можливістю для створення улектронних пристроів прийому сигналів від різних цифрових і аналогових двавачив, і управління різними виконавчими пристроями, які можуть бути підключені до неї. Застусовані на Arduino проекти пристроів можуть взаємодіяти з програмним забезпеченням або працювати самостійно наприкклад (Processing,MaxMSP,Fiah)[1]. Користувач може самостійно зібрати плати або купити в зборі. Доступне для безкоштовного скачування середовище розробки програм з відкритим вихідним кодом. Фірмою SmartProjects виробляється оригінальні плати Arduino. Доступно двадцять версій плат які різняться кількістю аналогових і цифрових виводів та характеристиками мікроконтролера. Для здійснення<physicalcomputing> існує безліч мікроконтролерів та платформ. Пропонують схожу функціональність; BX-24, MIT's Handyboard [1], Netmedla's, Phidgets, ParallaxBasicStamp і багато іньших. Обєднюють всі ці пристрої розрізнену інформацію про програмування та укладають її в просту у використані збірку. В свою чергу Arduino спрощує процес роботи з мікроконтролерами, який має ряд переваг перед іньшими пристроями ; Низька вартість, Крос- платформеність прцює

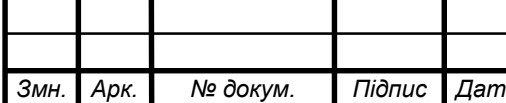

# $\sqrt{22}$  *(14.00.00.000 ПЗ*

під (OC Linux, Windows, Macintoh OSX [2], Програмування просте і зрозуміле для початківців і досвідчиним користувачам, Програмне забеспечення з відкритим кодом і можливістю розширення, платформа має чотирнадцять цифрових виходів-входів; шість аналогових входів, шість з яких можуть використовуватись як виходи ШІМ, силовий роз'єм, роз'єм USB, ICSP, кварцовий генератор 16 МГц і кнопка перезавантаження.

В ідеалі Розумний будинок- це система в якій кожен прилад інтегрований в загальну екосистему, проте на відмінності різних протоколів зв'язку приладів, необхідності у здешевленні системи виробником та налаштування під конкретні завдання, відбувається поділ на три основні групи за призначенням .

Мультимедійний простір або мультимедійна система- це цілісна екосистема з мультимедійних пристроїв, розширеними можливостями взаємодії і загальним хабом пам'яті.

Ця концепція заснована на переважаючій функції взаємодії і складається з компонентів як Смарт ТВ з доступом до інтернет ресурсів та додатків, мультемедійний, файловий хаб, система об'ємного звуку, енергозбереження, віддалений контроль пристроїв. З появою Смарт ТВ і хмарних сервісів концепція легко реалізується користувачем без необхідності додаткового придбання окрім самих пристроїв.

З появою доповненої реальності мультимедійного розумного будинку знайшла нове бачення у вигляді шоломів віртуальної реальності. До основних функцій додали модуляцію віртуальних об'єктів на реальність і взаємодіяти з результатом як з цілісним середовищем. Тепер для побудови системи потрібно лише один пристрій додаткових аксесуарів функції системи залежать від вбудованого ПЗ в шолом. Приклад мультимедійної системи на рисунку 2.1.

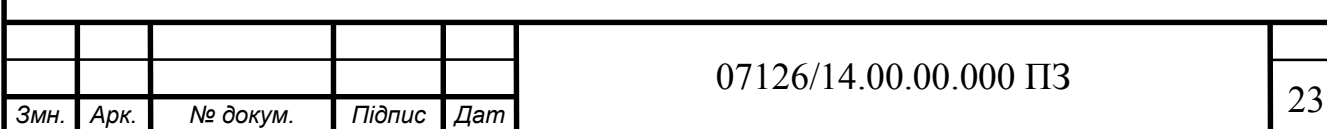

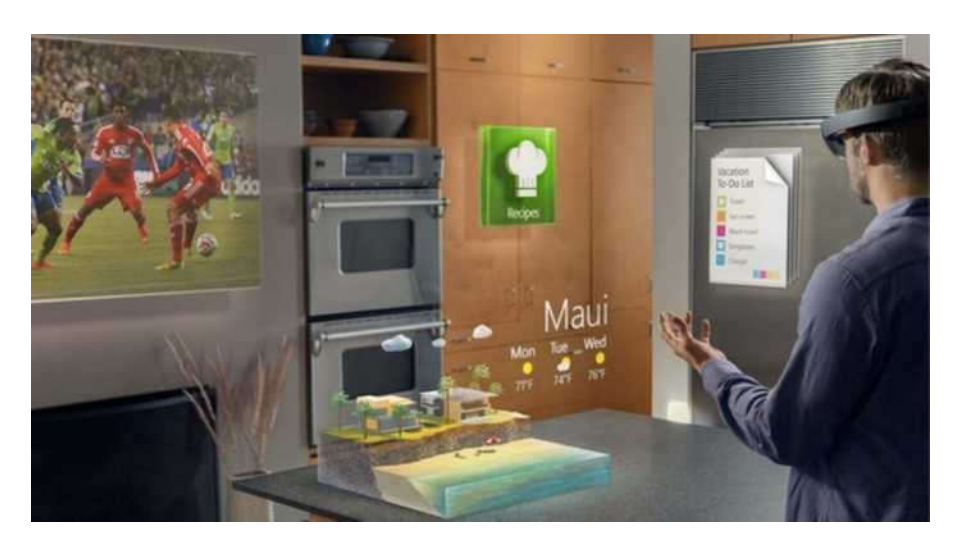

Рисунок 2.1 - Приклад роботи Microsoft HoloLens

Система розумного контролю мікрокліматичних параметрів приміщення заснована навколо ідеї створення більш оптимальних параметрів мікроклімату нижчими енерговитратами. В цьому випадку під контроль автоматики передаються кліматичні пристрої, джерела світла, опціонально – інша побутова електроніка. Технологія системи вибудовується навколо об'єднання перерахованої техніки в єдину настроєну екосистему.Система втілює з себе набір керованих алгоритмів і запускаються при на стані стартової умови. Наприклад при недостатній освітленості загоряються додаткові світильники або система опалення працює на мінімумі поки користувач знаходиться не вдома.

Змішана система має функціональність обох попередніх. Він може бути реалізований як частково або у повній мірі. Будується навколо центрального контролюючого пристрою, щоб була змога управляти різними типами пристроїв за різними протоколами.

2.2. Проектування схеми підключення пристрою

У якості центрального контролера був обраний Arduino, так як це

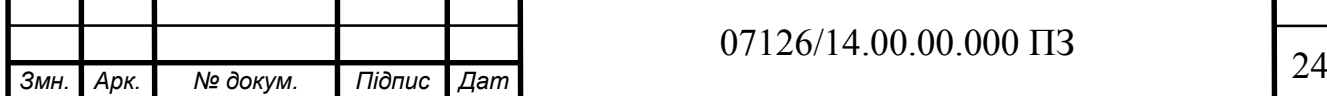

недорогий мікропроцесор з відкритою архітектурою, здатний считувати вхідні дані у вигляді напруги на своїх аналогових контактах. Якщо до певних входів пристрою підключити датчики, то воно буде програмним засобом считувати інформацію з цих контактів.

Arduino призначене для створення электронних пристроїв, що працюють за заданим алгоритмом з можливістю реагувати на зовнішні сигнали. Arduino - це мікро ЕОМ з відкритою принципової схемою, яка доступна як для підключення іньших пристроїв, так і для зміни самої электричної схеми пристрою

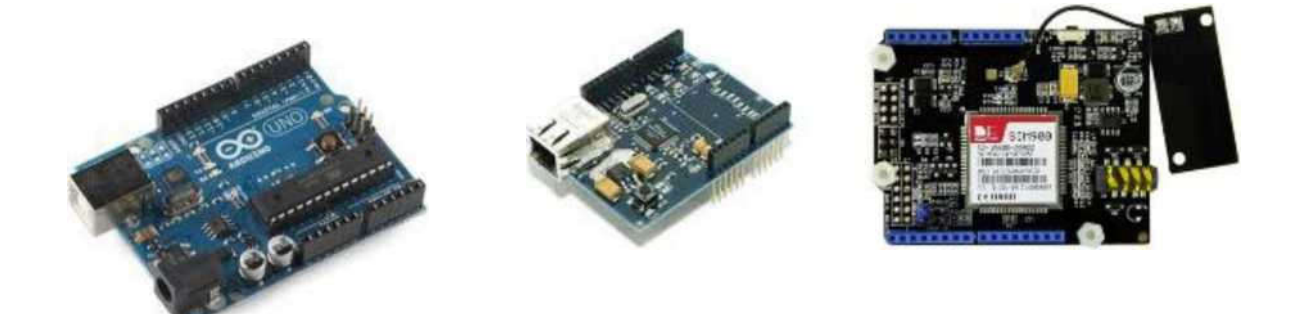

Рисунок 2.1 -Плати розширення

.

Найпростійшим засобом отримання даних з Arduino складається в підключенні цього пристрою через USB інтерфейс до персонального комп'ютеру, який буде зчитувати дані так, як ніби вони надходять по COMпорту. Так само цей пристрій може прцювати незалежно від персонального комп'ютера при наявності джерела живлення і альтернативного каналу зв'язку. Arduino підтримує підключення плат розширення (рисунок) (Shield), які забезпечують додатковий функціонал.

У роботі були використані додаткові плати розширення, такі як Ethernet Shield (що забезпечує підключення до мережі і розгортання компактного Web-сервера) і GPRS/GSM Shield (викорисовується для відправлення SMS)

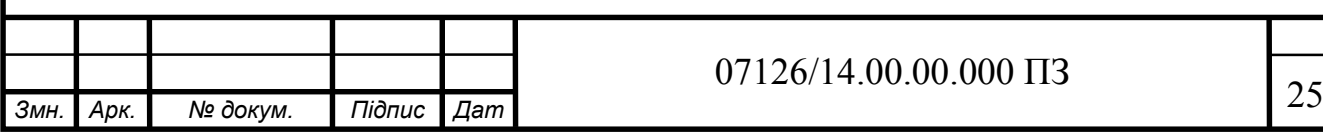

Arduino, може спільно працювати з величезним асортиментом датчиків.

Дані з PIR датчика проходять по з'єднювальному дроту у вигляді цифрового сигналу, що дозволяє домогтися передачі даних до 20 м.

• Контролер встановлює сигнальну лінію в 0, а потім в 1 (хоче зчитати показання)

Датчик встановлює сигнальну лінію в 0, а потім в 1 (підтвердження готовності передачи даних)

• Датчик передае послідовність 0 и 1, формуючих 5 байт

• Перші два байти передають значення температури, другі два байти відносну вологість повітря, у п'ятому байті передається контрольна сума/

На сьогоднішній день розробка системи управління розумним будинком є одним з пріоритетних напрямків розвитку автоматизованих систем. У сучасній системі розумного будинку, що має відкриту архітектуру, кожна з систем працює в оптимальному режимі за рахунок взаємообміну даними з іншими системами будівлі, що в підсумку дозволяє максимізувати ефективність роботи всієї системи в цілому.

Існують такі методи управління розумним будинком:

• автоматичне керування розумним будинком на основі датчиків;

• управління розумним будинком за допомогою пульта дистанційного керування і панелі управління;

• віддаленого управління.

Схема підключення модулів до контролера Arduino зображена на рисунку 2.2:

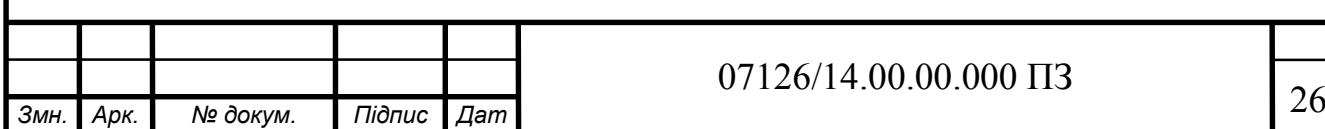

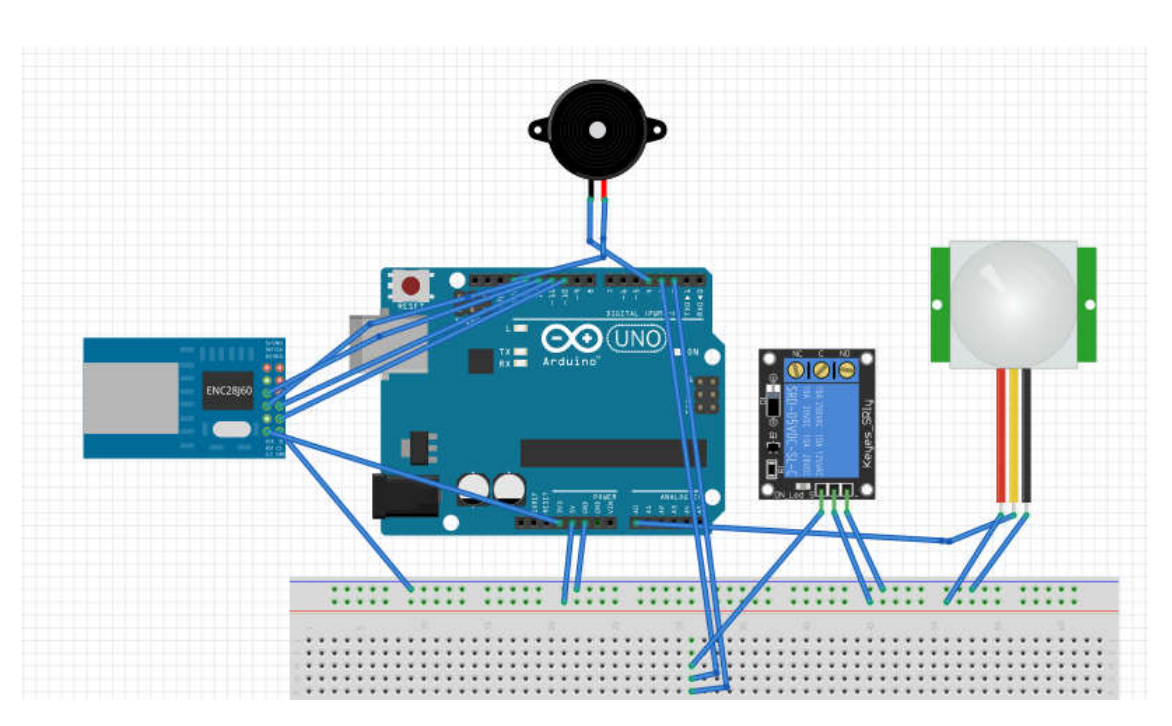

Рисунок 2.2- Схема підключення модулів до контролера Arduino

Детальніше розглянути спосіб підключення можна розглянувши принципову схема яка зображена на ДП.КСМ.07126/14.00.00.000 Е1

По данних схемах зрозуміло правильне підключення, яке є одним з важливих етапів у складанні системи, для подальшого правильного використання.

#### 2.3 Проектування структурної схеми пристрою

Система управління будинком на основі датчиків і мікроконтролерів використовується для управління таких систем, як: системи клімат контролю, системи безпеки, системи контролю освітлення, системи контролю доступу і т.д. В системі міститься такі типи датчики: датчик присутності, датчик диму, датчик руху, датчик температури, датчик освітлення, датчик протікання води і т.д.

Структурна схема розробленої підсистеми зображена на рисунку 2.2

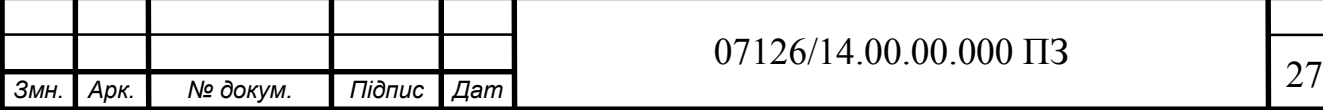

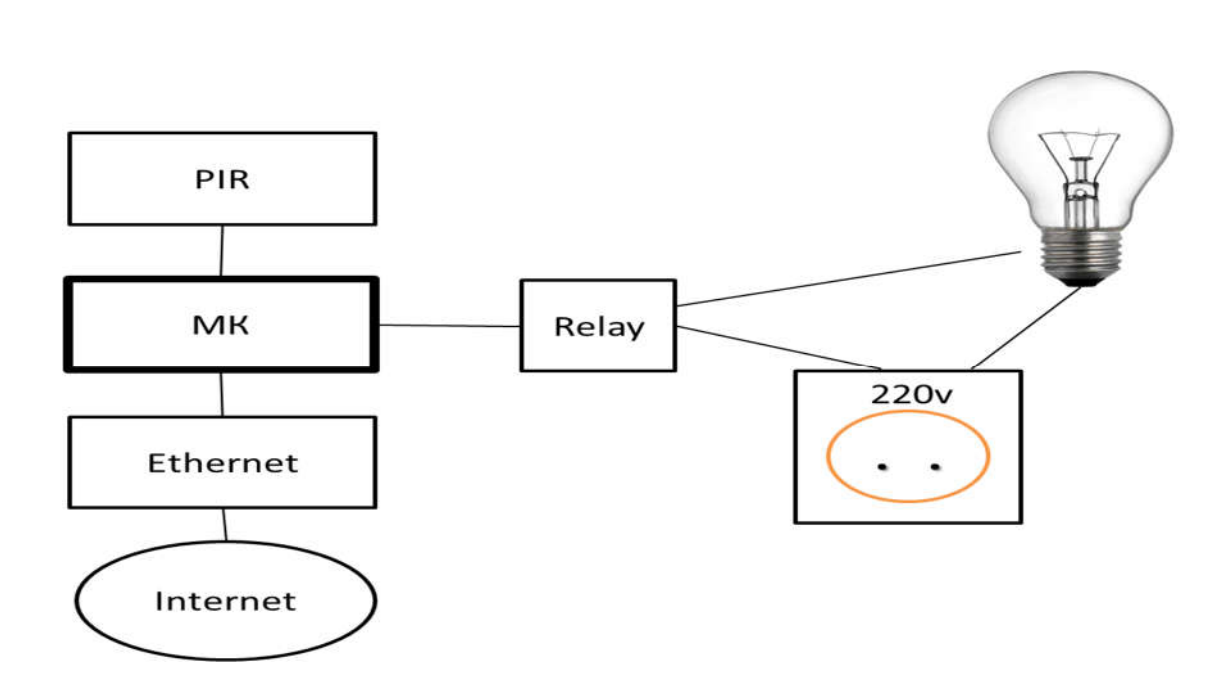

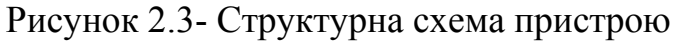

де, PIR – датчик руху;

МК – мікроконтролер;

Ethernet – мережевий модуль;

Relay – релейний модуль.

Датчик руху - автоматичний інфрачервоний вимикач. Датчикам інфрачервоного випромінювання доручено "помітити" людину, а як тільки людина з'являється в зоні їх дії, вони дають команду «є рух» до мікроконтролера, потім мікроконтролер дає команду «замкнути контакти» на релейну частину - і світло включається.

Спрацювавши, давач передає команду мікроконтролеру, мікроконтролер, в свою чергу посилає команду до реле, але спрацює тілька коли команда прийде від мікроконтролера.

Типова помилка - встановлювати датчик руху не в прохідних приміщеннях (коридор, сходова клітка, комора), а в кімнатах, де людина перебуває постійно.

Різновид інфрачервоних вимикачів - датчики присутності. Вони також запалюють світло, коли в зону виявлення потрапляє людина. Але їх

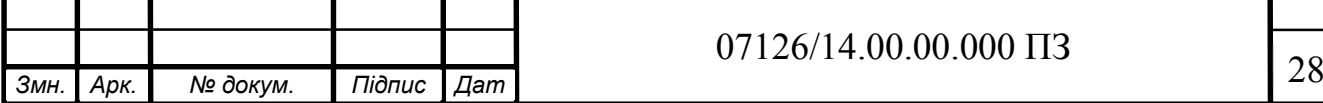

чутливість в кілька разів вище, ніж у попередніх виробів, тому вони реагують навіть на найменший рух. Зазвичай датчики присутності стельового виконання і охоплюють всю кімнату.

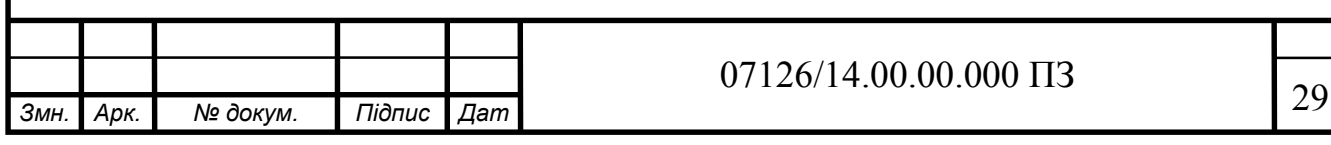

### 3 ПРОГРАМНО-АПАРАТНА РЕАЛІЗАЦІЯ СИСТЕМИ ОСВІТЛЕННЯ

3.1 Розробка системи освітлення розумного будинку.

В якості датчика, використано PIR-сенсор (Passive Infrared sensor), тобто пасивний ІЧ датчик. PIR-сенсори засновані на методиці вимірювання інфрачервоного випромінювання від об'єктів. У якості звукового сповіщення використано п'єзоелемент. Можливість спостерігати за станом руху і можливість віддалено включати реле стає можливим за допомогою локального сервера на основі плати розширення з контролером ENC28J60.

Отже, для створення ІК датчика руху нам знадобляться наступні компоненти (рисунок 3.1):

- 1. Контролер Arduino.
- 2. Макетна плата.
- 3. Relay.
- 4. PIR сенсор фірми Parallax.
- 5. Провідники.
- 6. Ethernet модуль ENC28J60.
- 7. П'єзоелемент.

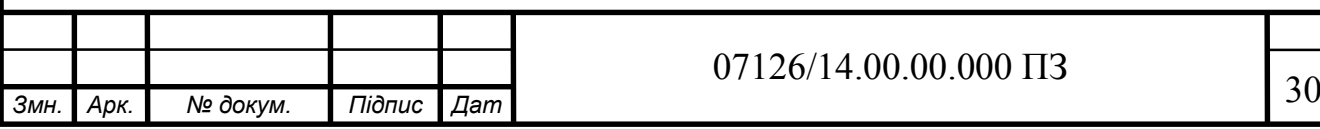

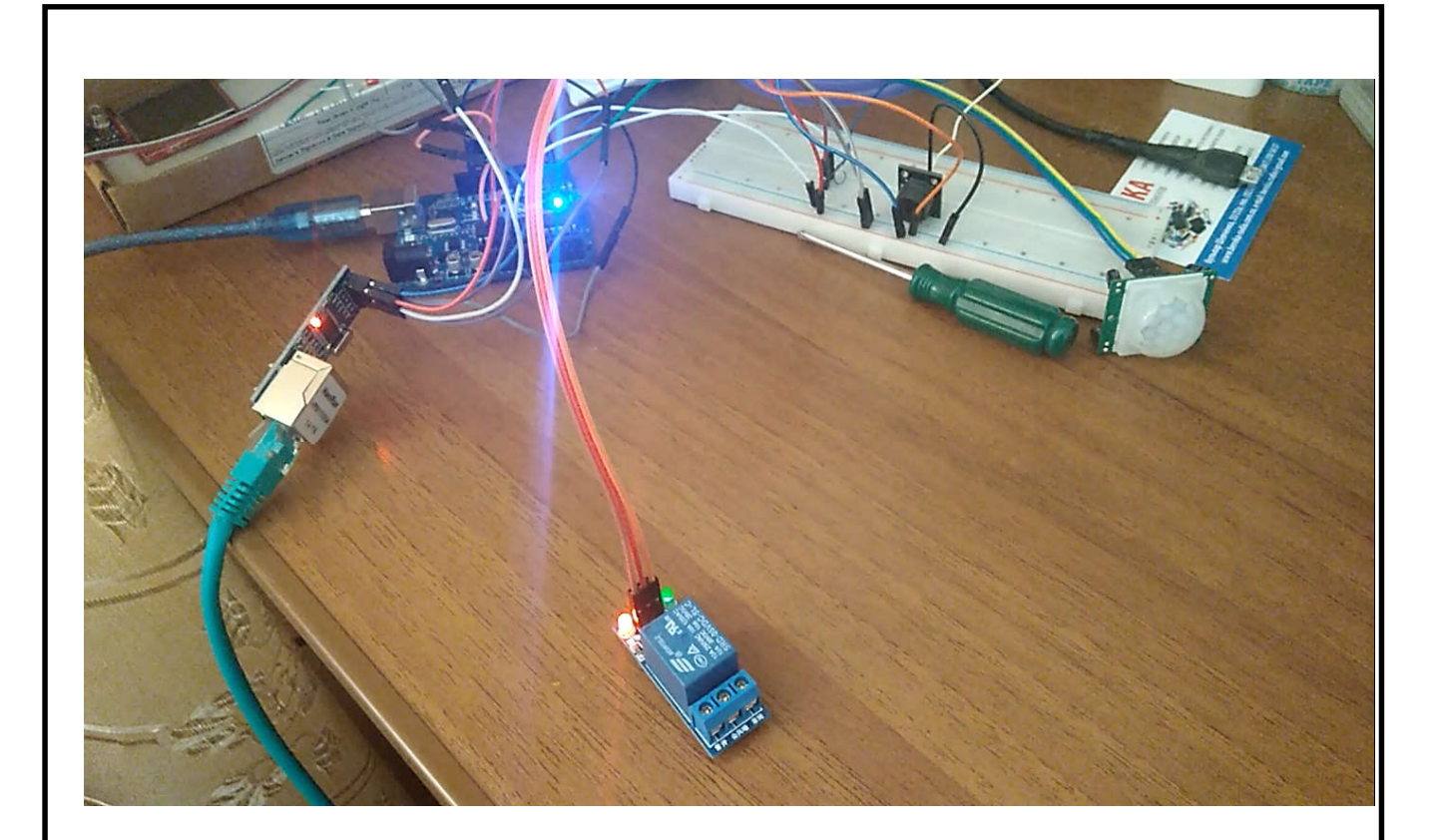

Рисунок 3.1- Розробка системи

PIR-сенсор має 3 виведення: плюс, мінус і вихід. До 7-му виводу Arduino підключаємо вихід PIR-сенсора.

Ethernet модуль ENC28J60 підключається наступним чином: GND - GND під контактом 5V, SCK - 13, SO - 12, VCC - 3.3V, CS - 10, SI - 11. З'єднуємо модуль ENC28J60 кабелем TCP \ IP з роутером.

Модуль Relay підключаєм по аналогії: VCC на + 5 вольт на Ардуіно, GND на будь-який з GND входів Ардуіно, IN на 3 PIN Adruino.

3.1 Алгоритм роботи пристрою.

Алгоритм роботи пристрою лежить в основі, і від нього буде залежати правильність виконання поставлених задач. Щоб реалізувати його роблять

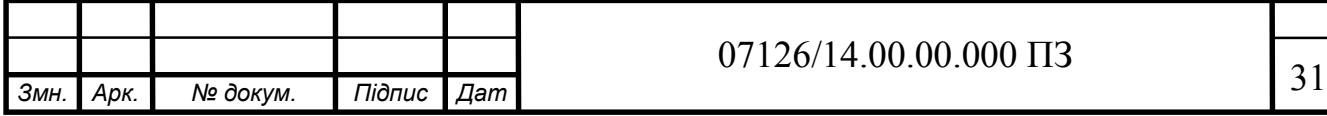

блок схему, яка детально розкриває порядок виконання дій, для отримання потрібного результату.

Блок-схема алгоритму - графічне зображення алгоритму у вигляді пов'язаних між собою за допомогою стрілок (ліній переходу) і блоків графічних символів, кожен з яких відповідає одному кроку алгоритму. Усередині блоку дається опис відповідного дії.

При побудові поведінкової моделі системи використовуються основні принципи структурного підходу - принципи декомпозиції і ієрархічного упорядкування. Поведінкова модель являє собою набір взаємозалежних схем (діаграм) з різним рівнем деталізації, причому з кожним новим рівнем деталізації система набуває все більш закінчені обриси.

На схемах можуть бути присутніми наступні елементи графічної нотації:

- символи даних - вказують на наявність даних, вид носія або спосіб введення-виведення даних;

- символи процесу - вказують операції, які слід виконати над даними;

- символи ліній - вказують потоки даних між процесами і / або носіями даних, а також потоки управління між процесами;

- спеціальні символи - використовуються для полегшення написання і читання схем.

Для ознайомлення з роботою системи потрібно розглянути алгоритм роботи, це можна зробити розглянувши блок схема на рисунку 3.2:

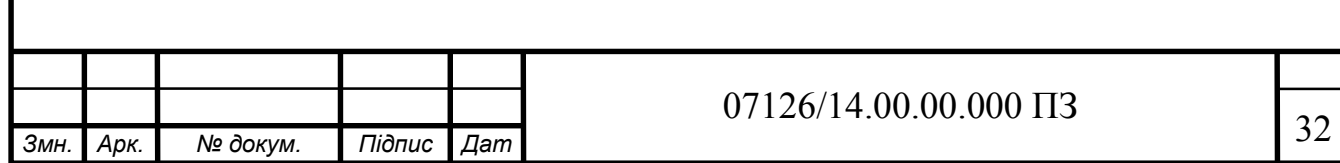

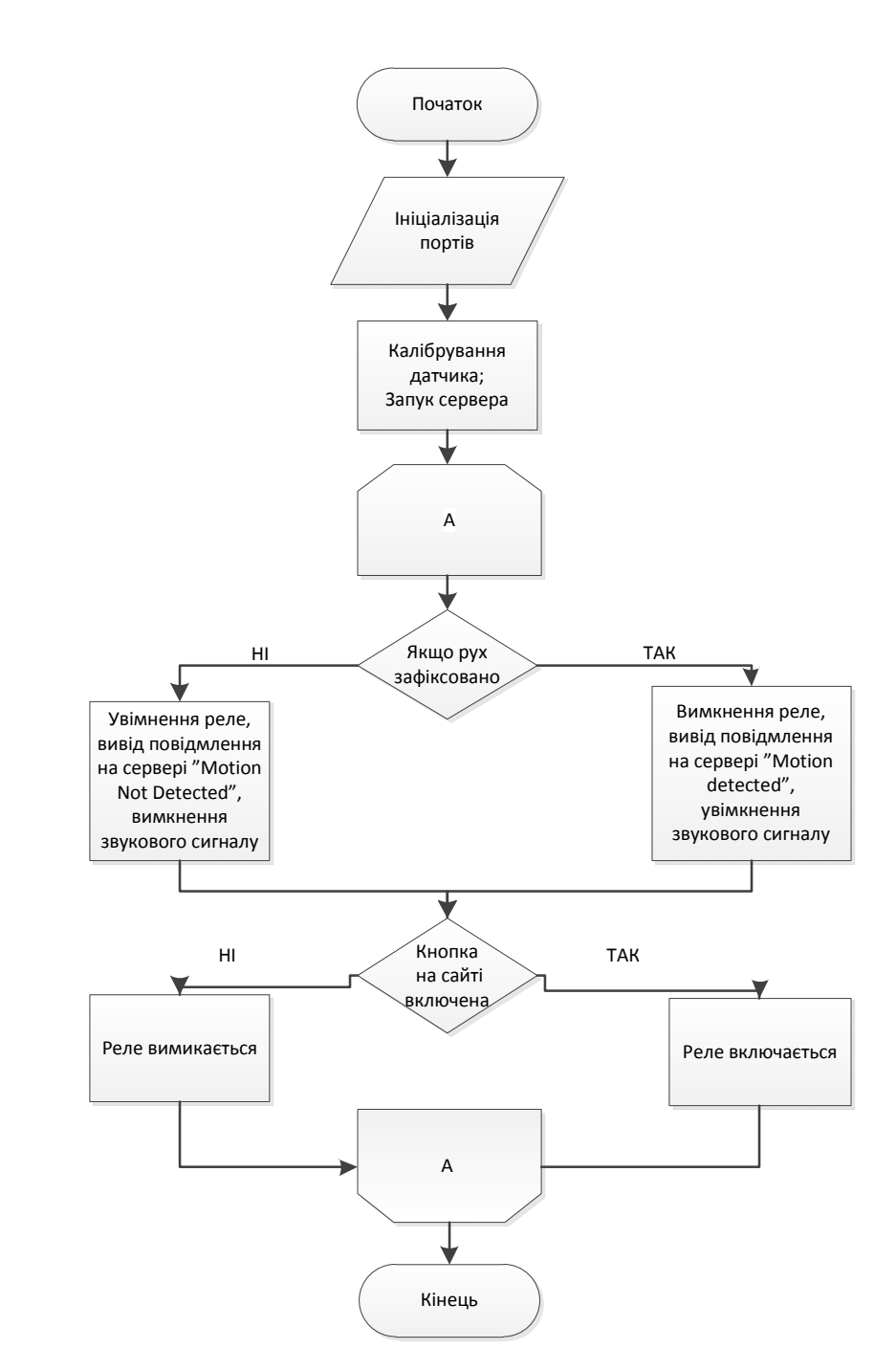

Рисунок 3.2- Блок схема роботи системи

#### 3.2 Розробка програмного забезпечення для пристрою

У скетчі Arduino видно, що датчик проводить самодіагностику, а потім переходить в режим відстеження рухів. Коли рух виявлено, то загоряється світло діод, водночас на сервер передається значення що рух зафіксовано,

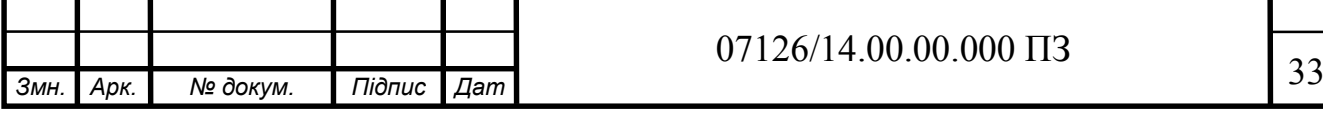

включається звуковий сигнал. За Serial Monitor ви можете відслідковувати скільки по часу тривав рух. На сервері реалізована кнопка, яка дає змогу керувати реле без використання датчика руху.

Даний проект можна використовувати як основу для виявлення руху в охоронних сигналізаціях, для включення освітлення, у робототехніці і т.п. Вихідний код програми arduino.cc:

void setup(){

Serial.begin(9600);

```
 Serial.print("calibrating sensor ");
```

```
for(int i = 0; i < calibrationTime; i++){
```
Serial.print(".");

delay(1000);}

```
Serial.println(" done");
```

```
 Serial.println("SENSOR ACTIVE");
```
delay $(50)$ ;

```
if (ether.begin(sizeof Ethernet::buffer, mymac, 10) == 0);
```
if (!ether.dhcpSetup());

```
 ether.printIp("My Router IP: ", ether.myip
```

```
 ether.staticSetup(myip);
```

```
for(int i = 0; i <= 1; i++) {
```

```
 pinMode(LedPins[i],OUTPUT);
```

```
PinStatus[i]=EEPROM.read(i);
```

```
digitalWrite(LedPins[i],PinStatus[i]); } }
```
Код пройшов перевірку на логічні і синтаксичні помилки, про свідчить звіт про успішне виконання компілювання(рисунок 3.3).

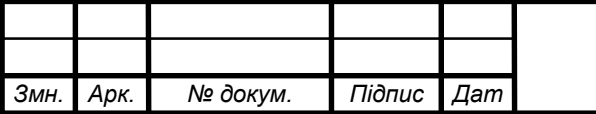

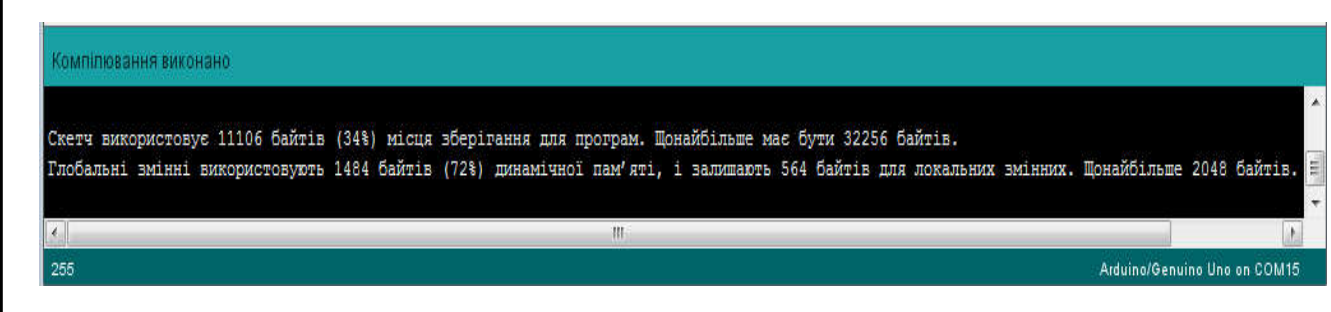

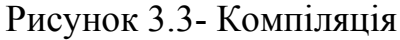

Завантаживши код на плату Arduino Uno, можна побачити що пристрій не було перевантажено данним, що свідчить про стабільність майбутньої роботи й можливість модернізації системи. Підтвердженням зображене на рисунок 3.4.

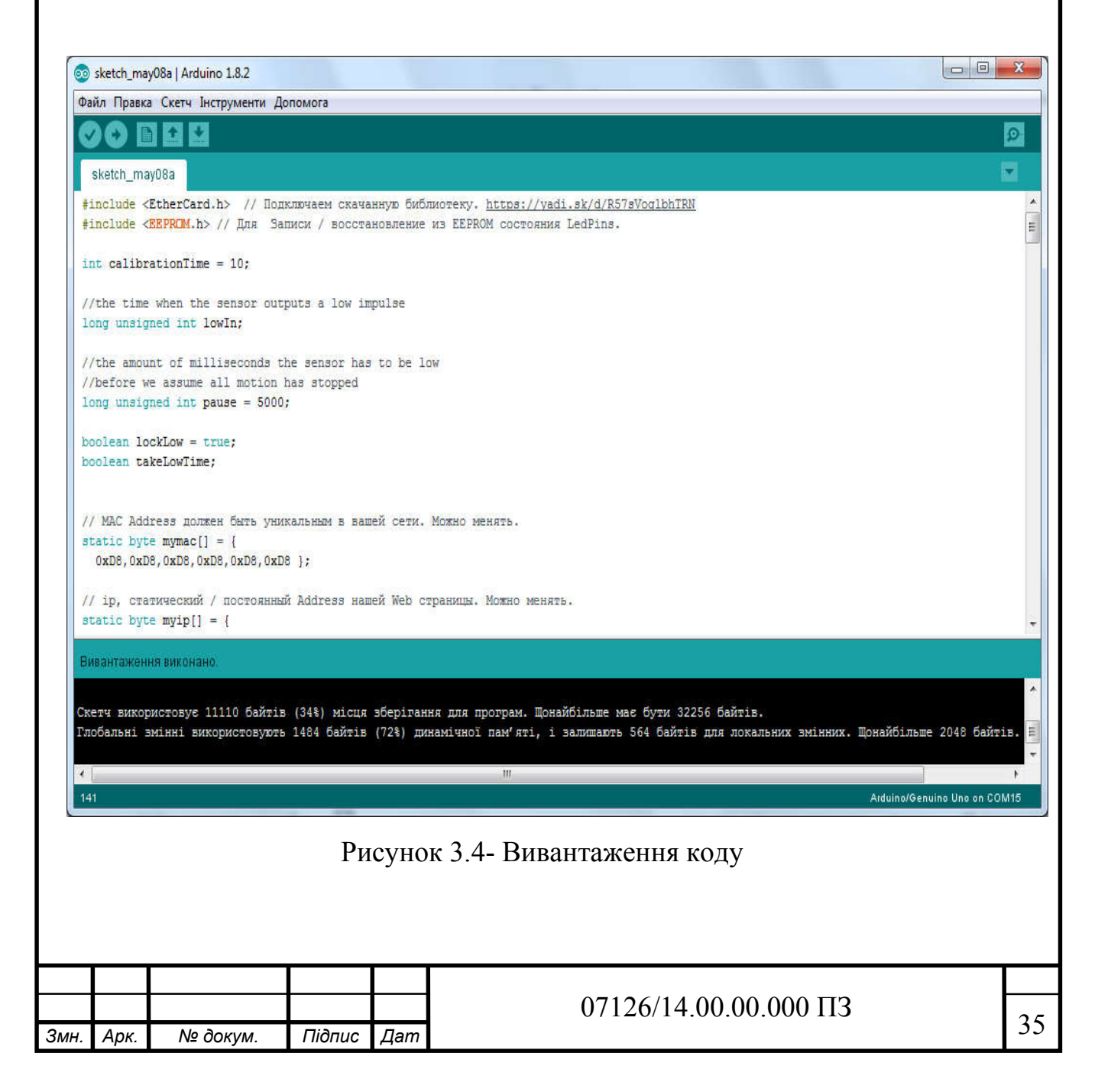

3.3 Симуляція та верифікація роботи пристрою

Після успішного завантаження написаної програми на Arduino, можна поати тестування системи й перевірки чи поставлена задаа вирішена.

Спочатку система ініціалізує всі порти й запускає калібрування датчика. Після калібрування запускається наш сервер. Про успішне виконання свідчить рисунок 3.5

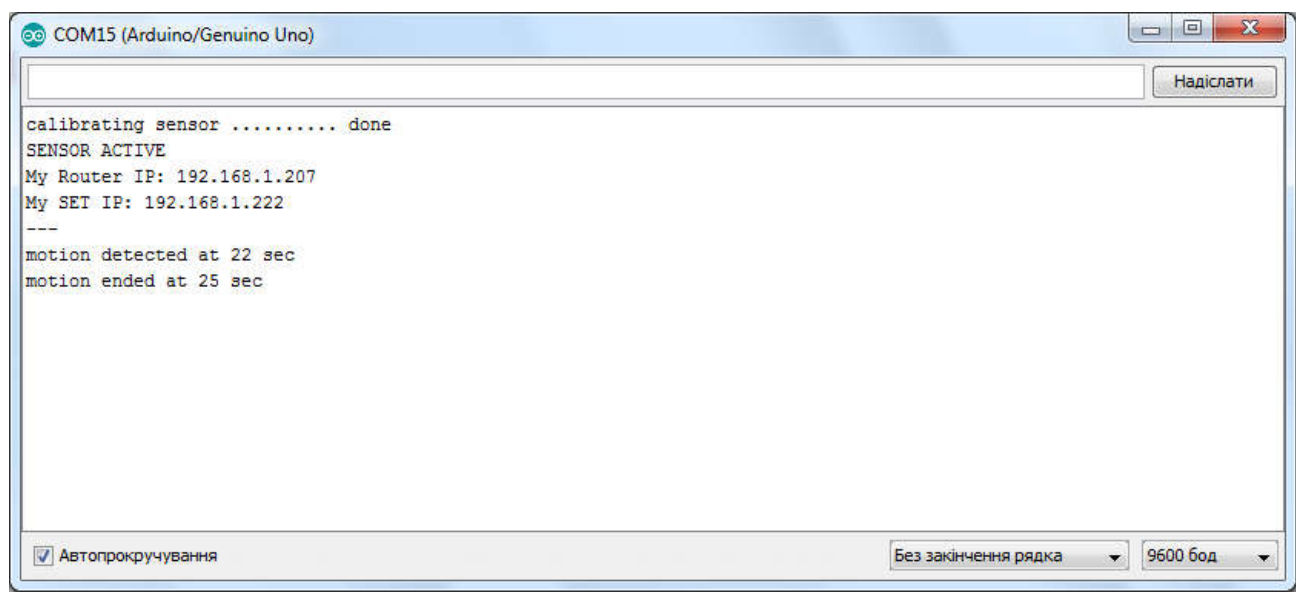

Рисунок 3.5- Початок роботи

Далі перевіримо правильне виконання системи при зафіксованому русі й при його відсутності(рисунок 3.6):

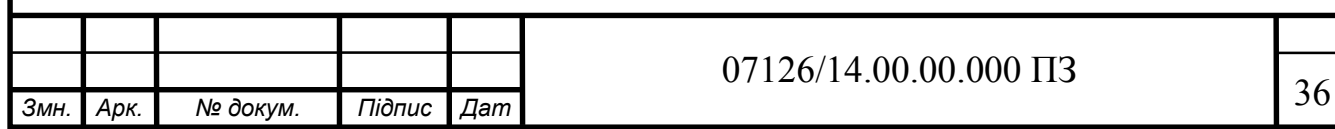

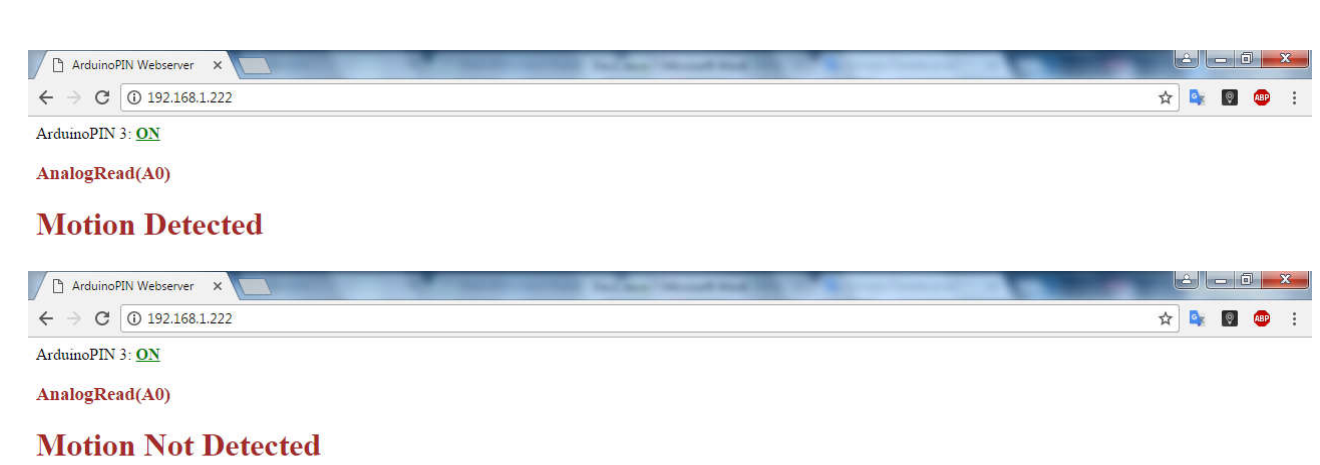

#### Рисунок 3.6-Результати роботи

Перевірку система проходить успішно, так як при русі спрацьовує алгоритм, який включає звукове сповіщення, виключає реле і передає цю інформацію на сервер, щоб можна було віддалено отримати інформацію про стан роботи системи, "Motion Detected". При відсутності руху система періодично оновлює інформацію. При завершені руху спрацьовує алгоритм, який виключає сповіщення, вмикає реле і передає відповідну іфнормацію на сайт, а саме "Motion Not Detected".

В системі було реалізовано кервання через сервер реле, яке дозволяє керувати живлення підключеного до нього пристрою. Так у нашому випадку підключена лампочка розжарювання. Результат виконання роботи пристрою зображений на рисунках 3.7-3.8.

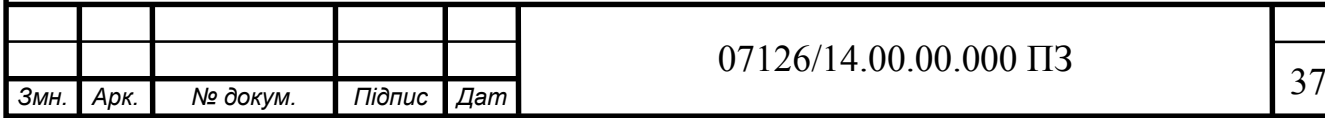

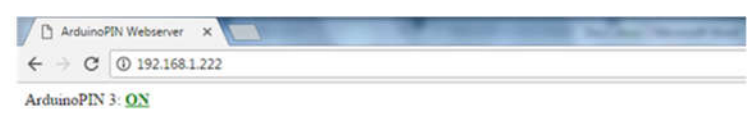

AnalogRead(A0)

#### **Motion Not Detected**

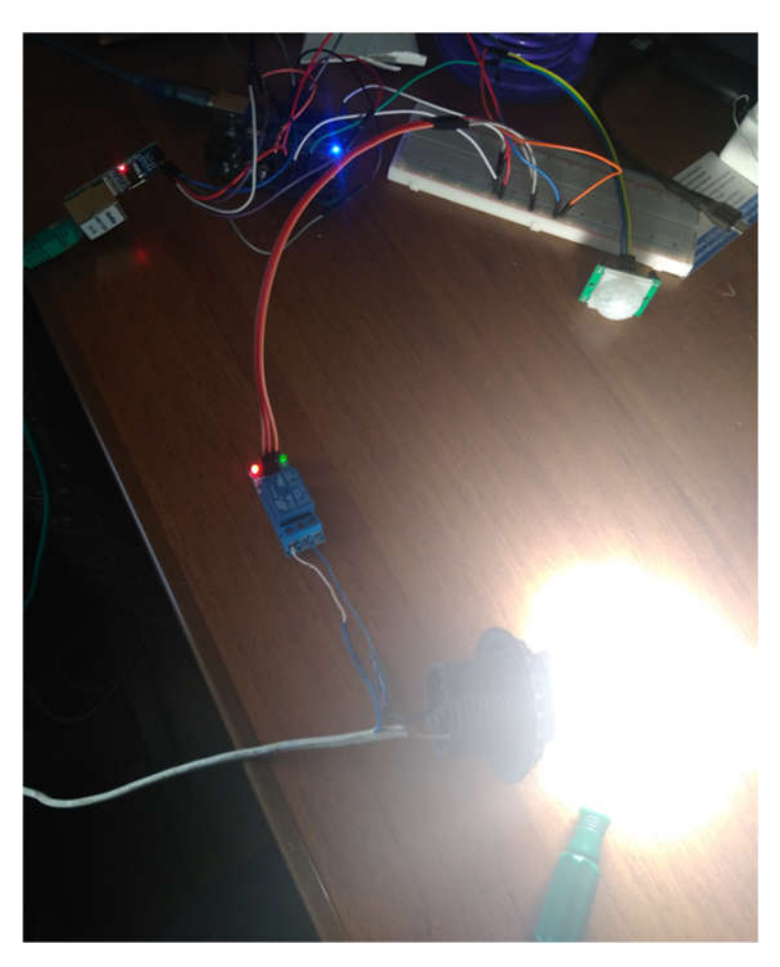

Рисунок 3.7-Реле виключено

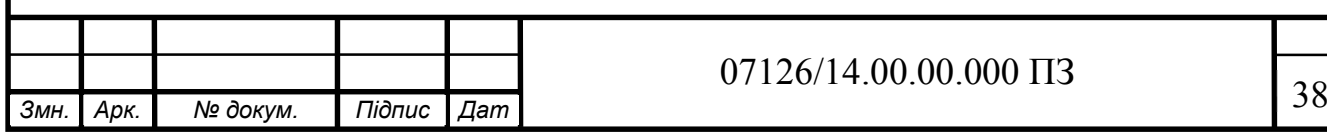

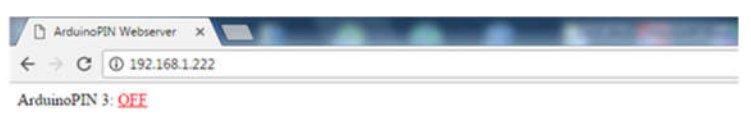

AnalogRead(A0)

#### **Motion Not Detected**

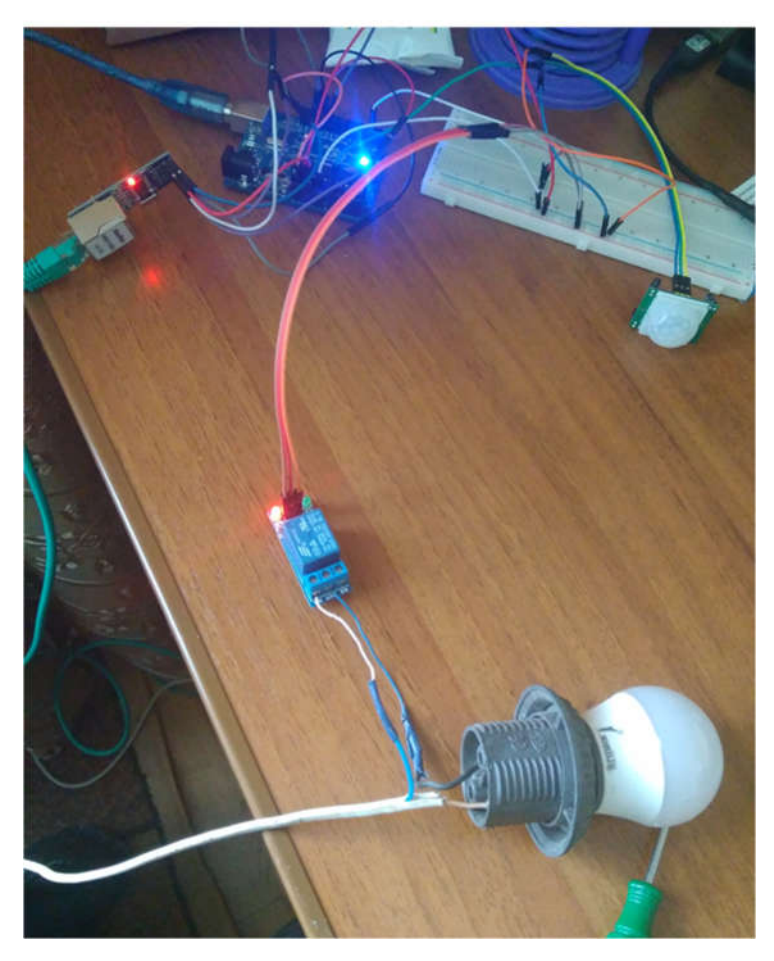

Рисунок 3.8-Реле включено

Підвівши підсумок тестування роботи створеної системи, можна сказати що алгоритм виконання реалізовано правильно, робота з системою зрозуміла і не викликає додаткових питань й незрозумілих моментів.

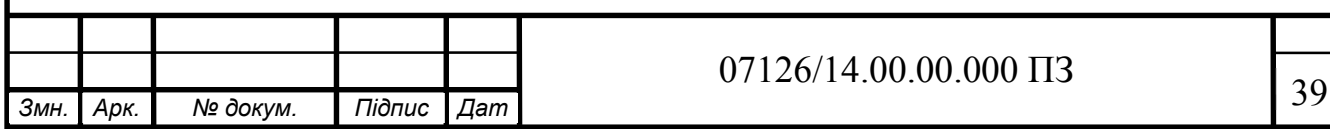

### 4 ТЕХНІКО-ЕКОНОМІЧНЕ ОБҐРУНТУВАННЯ РОЗРОБКИ

4.1 Розрахунок витрат на розробку підсистеми

Витрати на розробку і впровадження підсистеми (К) включають:

$$
K = KL + K2 \tag{4.1}
$$

де *K1* - витрати на розробку програмних засобів, *грн*.

*К2* - витрати на відлагодження і дослідну експлуатацію програми рішення задачі на комп'ютері, *грн*.

Витрати на розробку програмних засобів включають:

- витрати на оплату праці розробників (*ВОП*);
- витрати на відрахування у спеціальні державні фонди (*Вф*);
- витрати на покупні вироби (*Пв*);
- витрати на придбання спецобладнання (*Об*);
- накладні витрати (*Н*);
- інші витрати (*Ів*).

4.1.1 Розрахунок витрат на оплату праці

У розробці проектного рішення задіяні наступні спеціалісти - розробники, а саме: керівник проекту; консультант з захисту інформації; розробник.

Таблиця 4.1 - Вихідні дані для розрахунку витрат на оплату праці

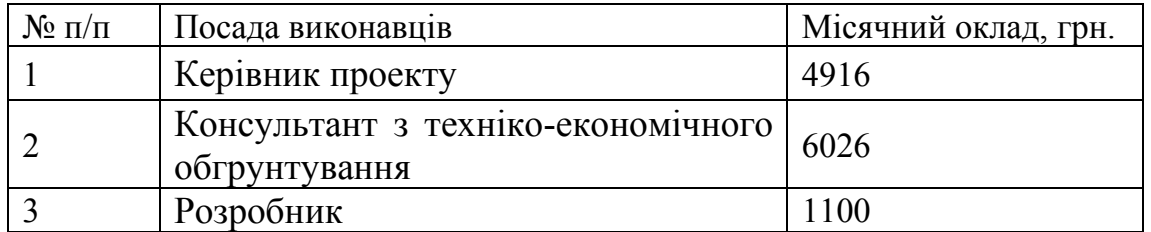

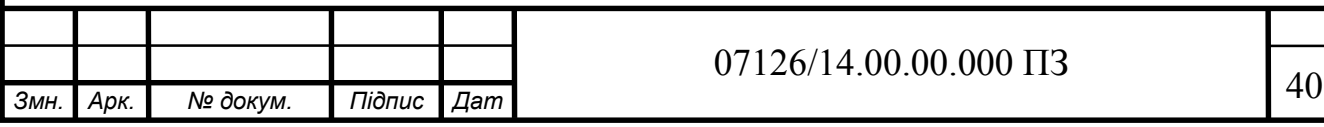

Витрати на оплату праці розробників проекту визначаються за формулою:

$$
B_{\text{OH}} = \sum_{i=1}^{N} \sum_{j=1}^{M} n_{ij} \cdot t_{ij} \cdot C_{ij} , \qquad (4.2)
$$

де *nij* – чисельність розробників *і*-ої спеціальності *j*-го тарифного розряду, *осіб*; *tij* – затрачений час на розробку проекту співробітником *і*ої спеціальності *j*-го тарифного розряду, *год*; *Cij* – годинна ставка працівника *і*-ої спеціальності *j*-го тарифного розряду, *грн*.,

Середньо годинна ставка працівника може бути розрахована за формулою:

$$
C_{ij} = \frac{C_{ij}^{0}(1+h)}{P_{i}},
$$
\n(4.3)

де *Cij* – основна місячна заробітна плата розробника *і*-ої спеціальності *j*-го тарифного розряду, *грн*.; *h* – коефіцієнт, що визначає розмір додаткової заробітної плати (при умові наявності доплат); *РЧi* місячний фонд робочого часу працівника *і*-ої спеціальності *j*-го тарифного розряду, *год.* (приймаємо *176 год.*).

Таблиця 4.2 - Розрахунок витрат на оплату праці

|      | $N_2 \Pi/\Pi$    | Виконавець                          |           |     | Трудомісткість<br>розробки КС, год | Годинна<br>ставка,<br>грн/год. | Cy <sub>Ma</sub> , z <sub>PH</sub> |  |
|------|------------------|-------------------------------------|-----------|-----|------------------------------------|--------------------------------|------------------------------------|--|
|      |                  | Керівник проекту                    |           |     | 16                                 | 72,28                          | 1156,48                            |  |
|      | $\overline{2}$   | Консультант з<br>захисту інформації |           |     | 2                                  | 88,60                          | 177,20                             |  |
|      | 3                |                                     | Розробник |     | 144                                | 6,55                           | 943,20                             |  |
|      | Загальні витрати |                                     |           |     |                                    |                                | 2276,88                            |  |
|      |                  |                                     |           |     |                                    |                                |                                    |  |
|      |                  |                                     |           |     |                                    |                                |                                    |  |
| Змн. | Арк.             | № докум.                            | Підпис    | Дат |                                    | 07126/14.00.00.000 ПЗ          |                                    |  |

4.1.3 Відрахування на соціальні заходи

Величну відрахувань у спеціальні державні ф онди визначають у відсотковому співвідношенні від суми основної та додаткової заробітних плат. Згідно діючого нормативного законодавства сума відрахувань у спеціальні державні фонди складає 16,4% від суми заробітної плати:

$$
B_{\varphi} = \frac{16,4}{100} \cdot 1232 = 197,12 \text{ zpt.}
$$

4.1.4 Розрахунок витрат на матеріали та комплектуючі

У таблиці 4.3 наведений перелік купованих виробів і розраховані витрати на них.

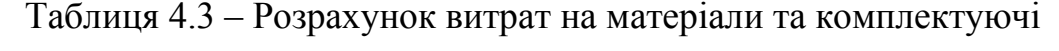

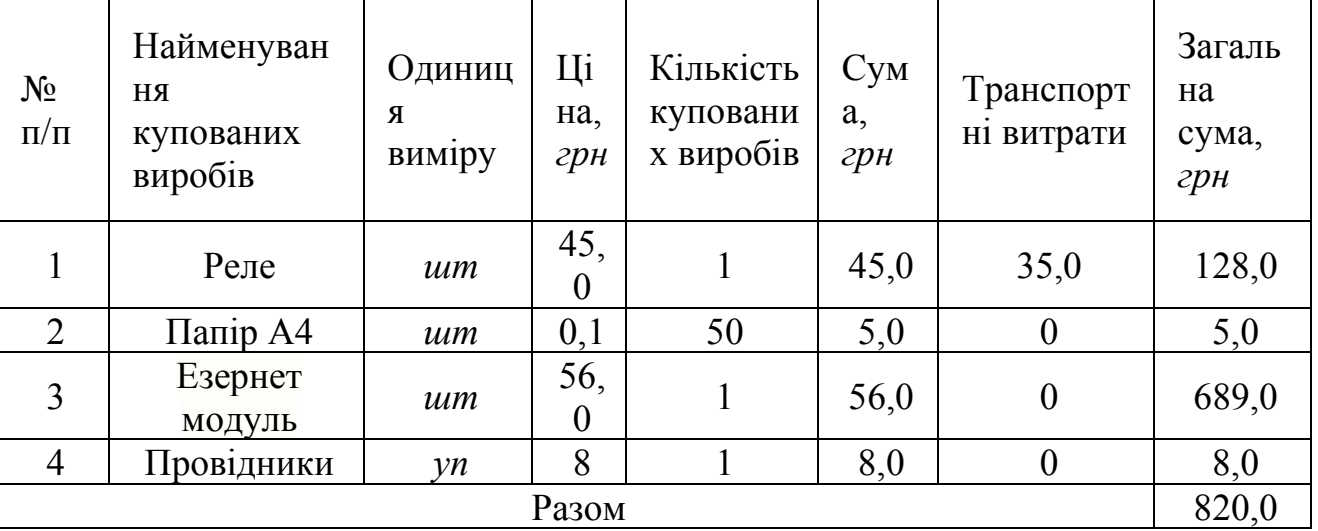

4.1.5 Витрати на використання комп'ютерної техніки

Витрати на використання комп'ютерної техніки включають витрати на амортизацію комп'ютерної техніки, витрати на користування програмним забезпеченням, витрати на електроенергію, що

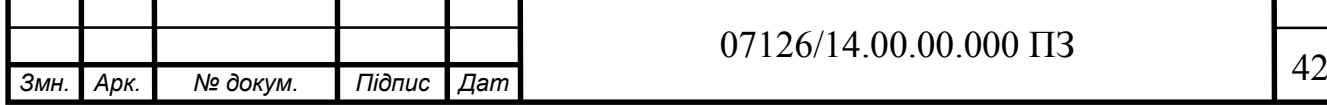

споживається комп'ютером. За даними обчислювального центру ТНЕУ для комп'ютера типу Dell Inspirion 7720 вартість години роботи становить 0,13 грн. Середній щоденний час роботи на комп'ютері – 2 години. Розрахунок витрат на використання комп'ютерної техніки приведений в таблиці 4.4.

Таблиця 4.4- Розрахунок витрат на використання комп'ютерної техніки

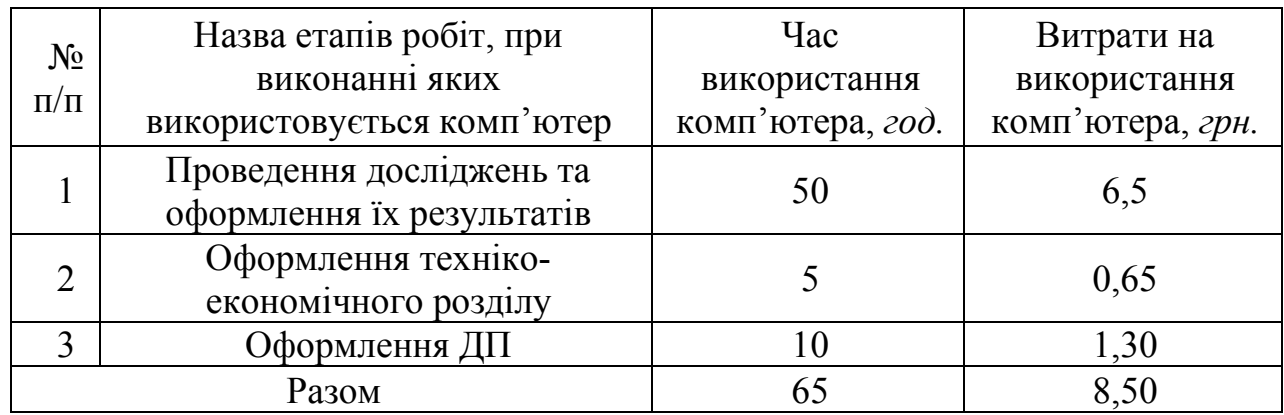

#### 4.1.6 Накладні витрати

Накладні витрати проектних організацій включають три групи видатків: витрати на управління, загальногосподарські витрати, невиробничі витрати. Вони розраховуються за встановленими відсотками до витрат на оплату праці. Середньостатистичний відсоток накладних витрат приймемо 150% від заробітної плати:

$$
H = 1,5.1232 = 1848 \text{ }2 \text{pH}.
$$

#### 4.1.7 Інші витрати

Інші витрати є витратами, які не враховані в попередніх статтях. Вони становлять 10% від заробітної плати:

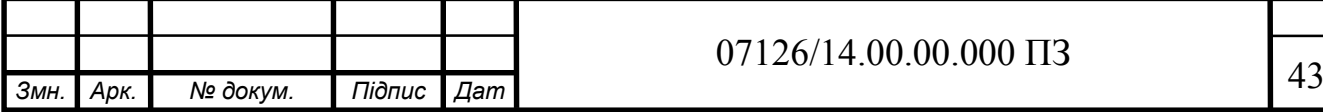

$$
I = 1232 \cdot 0, 1 = 123, 2 \text{ } zpn.
$$

Витрати на розробку програмного забезпечення складають:

$$
K_I = B_{OII} + B_{\Phi} + B_{IIB} + H + I, \tag{4.4}
$$

$$
K_1 = 1547,26 + 253,75 + 157,50 + 2320,89 + 154,73 = 4434,13
$$
 zpt.

Витрати на відлагодження і дослідну експлуатацію програмного продукту визначаємо за формулою:

$$
K_2 = S_{\text{M}.2.} \cdot t_{\text{e}i\dot{\theta}}, \tag{4.5}
$$

де *S <sup>м</sup>*.*г*. - вартість однієї машино-години роботи ПК, *грн./год*.

*від t* - комп'ютерний час, витрачений на відлагодження і дослідну експлуатацію створеного програмного продукту, *год*.

Загальна кількість днів роботи на комп'ютері дорівнює 30 днів. Середній щоденний час роботи на комп'ютері – 2 години. Вартість години роботи комп'ютера дорівнює 1,25 грн. Тому:

$$
K_2 = 1,25.60 = 75
$$
 *zph.*

На основі отриманих даних складаємо кошторис витрат на розробку програмного забезпечення.

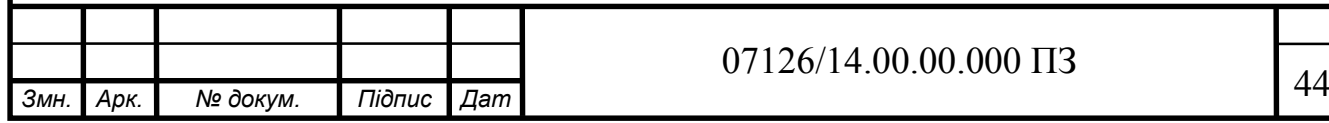

Таблиця 4.6- Кошторис витрат на розробку програмного забезпечення

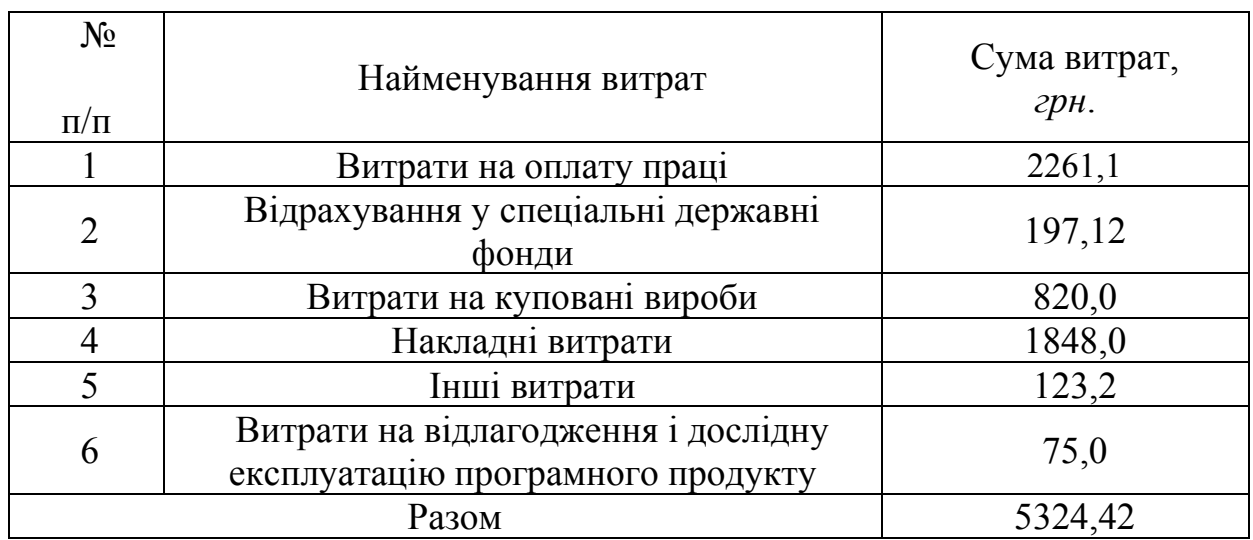

### 4.2 Визначення експлуатаційних витрат

Для оцінки економічної ефективності розроблюваного програмного продукту слід порівняти його з аналогом, тобто існуючим програмним забезпеченням ідентичного функціонального призначення.

Експлуатаційні одноразові витрати по даному проекту і аналогу включають вартість підготовки даних і вартість роботи комп'ютера (за час дії програми):

$$
E_{\Pi} = E_{1\Pi} + E_{2\Pi} \tag{4.6}
$$

де Еп - одноразові експлуатаційні витрати на систему (аналог), грн.;

 $E_{1n}$  - вартість підготовки даних для експлуатації системи (аналогу), грн.;

Е2п - вартість роботи комп'ютера для виконання проектного рішення (аналогу), грн.

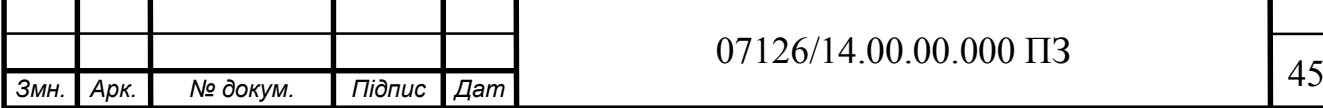

Річні експлуатаційні витрати Веп визначаються за формулою:

$$
B_{\scriptscriptstyle ET} = E_{\scriptscriptstyle \rm II} * N_{\scriptscriptstyle \rm II} \qquad , \qquad (4.7)
$$

де  $N_n$  - періодичність експлуатації ПЗ (аналогу), раз/рік.

Вартість підготовки даних для роботи на комп'ютері визначається за формулою:

$$
E_{1II} = \sum_{l=1}^{n} n_i t_i c_i , \qquad (4.8)
$$

де *і* - категорії працівників, які приймають участь у підготовці даних  $(i=1,2,...n);$ 

nі - кількість працівників і-ої категорії, *осіб*.;

tі - трудомісткість роботи співробітників і-ої категорії по підготовці даних, год.;

сі - середнього годинна ставка працівника і-ої категорії з врахуванням додаткової заробітної плати, що знаходиться із співвідношення:

$$
c_i = \frac{c_i^0 (1+b)}{m} \t{4.9}
$$

де  $c_i^0$  - основна місячна заробітна плата працівника і-ої категорії, *грн.*;

b - коефіцієнт, який враховує додаткову заробітну плату (приймемо 0,57;

m - кількість робочих годин у місяці, год.

Для роботи з даними як для проектного рішення так і аналогу потрібен

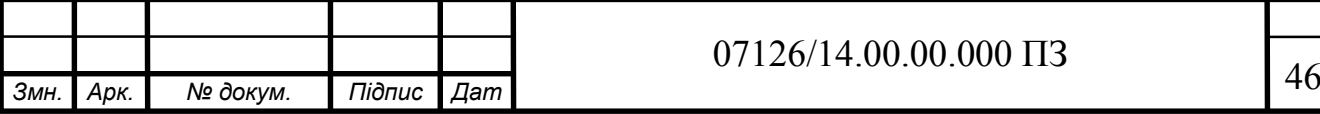

один працівник, яким на момент тестування являється розробник даної підсистеми, основна місячна заробітна плата якого складає: с° = 1232,00 грн. Тоді:

$$
c_1 = \frac{1232(1+0.57)}{176} = 10,99 \, \text{zph}/\text{zod}.
$$

Таблиця 4.7 - Розрахунок витрат на підготовку даних та реалізацію проектного рішення на комп'ютері

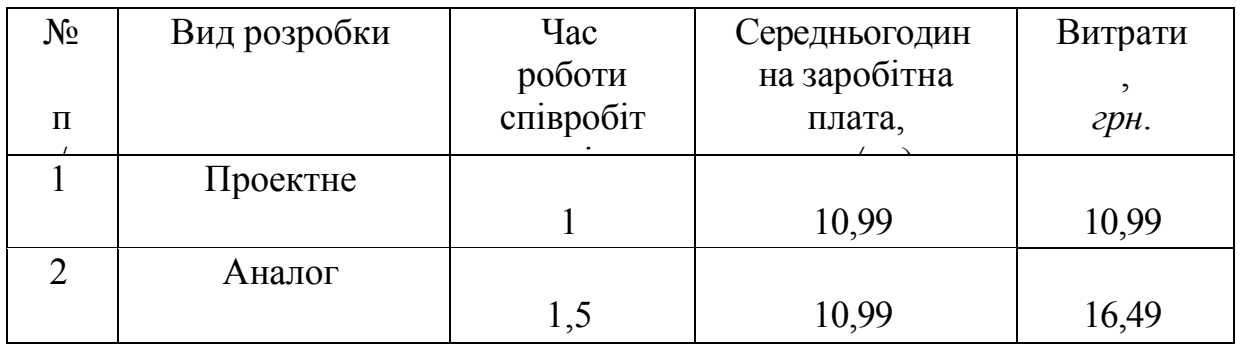

Витрати на експлуатацію комп'ютера визначається за формулою:

$$
E_{2\Pi} = t * S_{MT} \t{,} \t(4.10)
$$

де t - витрати машинного часу для реалізації проектного рішення (аналогу), *год*.;

SMГ - вартість однієї години роботи комп'ютера, *грн./год*.

 $E_{2n} = 1 \cdot 1,25 = 1,25$  грн.;  $E_{2a}=1,5.1,25=1,875$  грн;  $E_n=10,99+1,25=12,24$  грн.;  $E_n=16,49+1,875=18,365$  грн.  $B_{en}$ = 12,24\*250=3060,0 грн. ;  $B_{en}$ =16,49 \*250=4122,5грн.

4.3 Розрахунок ціни споживання проектного рішення

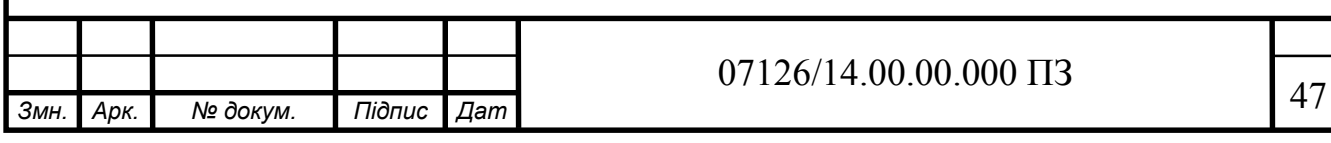

Ціна споживання - це витрати на придбання і експлуатацію проектного рішення за весь строк його служби:

$$
H_{C(\Pi)} = H_{\Pi} + B_{(E)NPV} \quad , \tag{4.11}
$$

де Цп - ціна придбання проектного рішення, *грн.*:

$$
H_{\scriptscriptstyle H} = K(1 + \frac{H_{\scriptscriptstyle P}}{100}) + K_{\scriptscriptstyle 0} + K_{\scriptscriptstyle \kappa} \tag{4.12}
$$

де К - кошторисна вартість;

Пр - рентабельність;

Ко - витрати на прив'язку та освоєння проектного рішення на конкретному об'єкті, *грн*.;

Кк - витрати на доукомплектування технічних засобів на об'єкті, *грн*.;

$$
L_{\text{II}} = 5324,42 \cdot (1+0,3) = 6921,3 \text{ rph.}
$$

Вартість витрат на експлуатацію проектного рішення (за весь час його експлуатації), грн.:

$$
B_{\text{env}} = \sum_{t=0}^{T} \frac{B_{e\text{II}}}{(1+R)^t} \tag{4.13}
$$

де Веп - річні експлуатаційні витрати, грн.;

T - строк служби проектного рішення, років;

R - річна ставка проценту банку.

$$
B_{\text{expv}} = \sum_{t=1}^{5} \frac{3060,0}{(1+0,09)^t} = 13759,4 \text{ rpm}.
$$

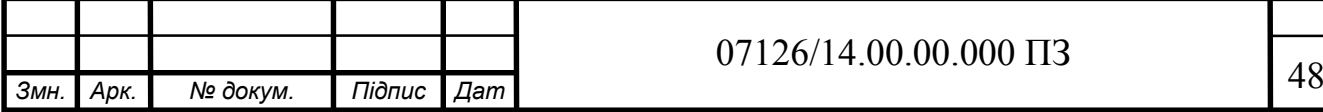

$$
B_{e\pi p\nu} = \sum_{t=1}^{5} \frac{5325,00}{(1+0,08)^t} = 21261,18\text{F}^t\text{H}.
$$

Тоді ціна споживання проектного рішення дорівнюватиме:

$$
L_{\text{cn}} = 6921,3 + 13759,4 = 20680,6 \text{ rph.}
$$

Аналогічно визначається ціна споживання для аналогу:

$$
II_{ca} = 8000, 0 + 23198, 1 = 31138, 1
$$
 rph.

4.4 Визначення показників економічної ефективності.

Економічний ефект в сфері проектування рішення:

$$
E_{IP} = U_{II} - U_{A} \qquad , \qquad (4.14)
$$
  
\n
$$
E_{IIP} = 6921,45 - 8000,0 = 1079,45 \text{ rph.}
$$

Річний економічний ефект в сфері експлуатації:

$$
E_{\text{KC}} = B_{\text{EA}} - B_{\text{EH}} \qquad , \tag{4.15}
$$
  
E<sub>KE</sub>=4122,1-3060,0=1062,1 rpm.

Додатковий економічний ефект у сфері експлуатації:

$$
\Delta E_{ekc} = \sum_{t=1}^{T} E_{ekc} (1 + R) , \qquad (4.16)
$$
  

$$
\Delta E_{ekc} = \sum_{t=1}^{5} 1062, 1(1 + 0, 09)^{5-t} = 5861, 3 \text{ rph.}
$$

Сумарний ефект складає:

$$
E = E_{\text{ap}} + \Delta E_{\text{ekc}} = 5861,3 + 1079,45 = 6940,75 \text{ rph.}
$$

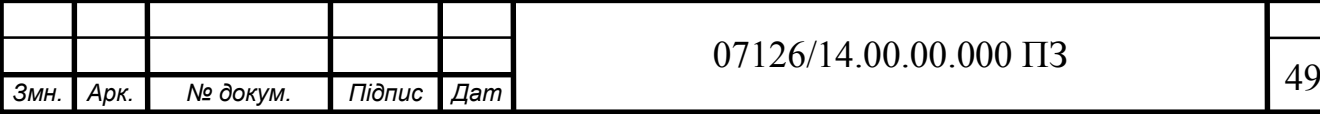

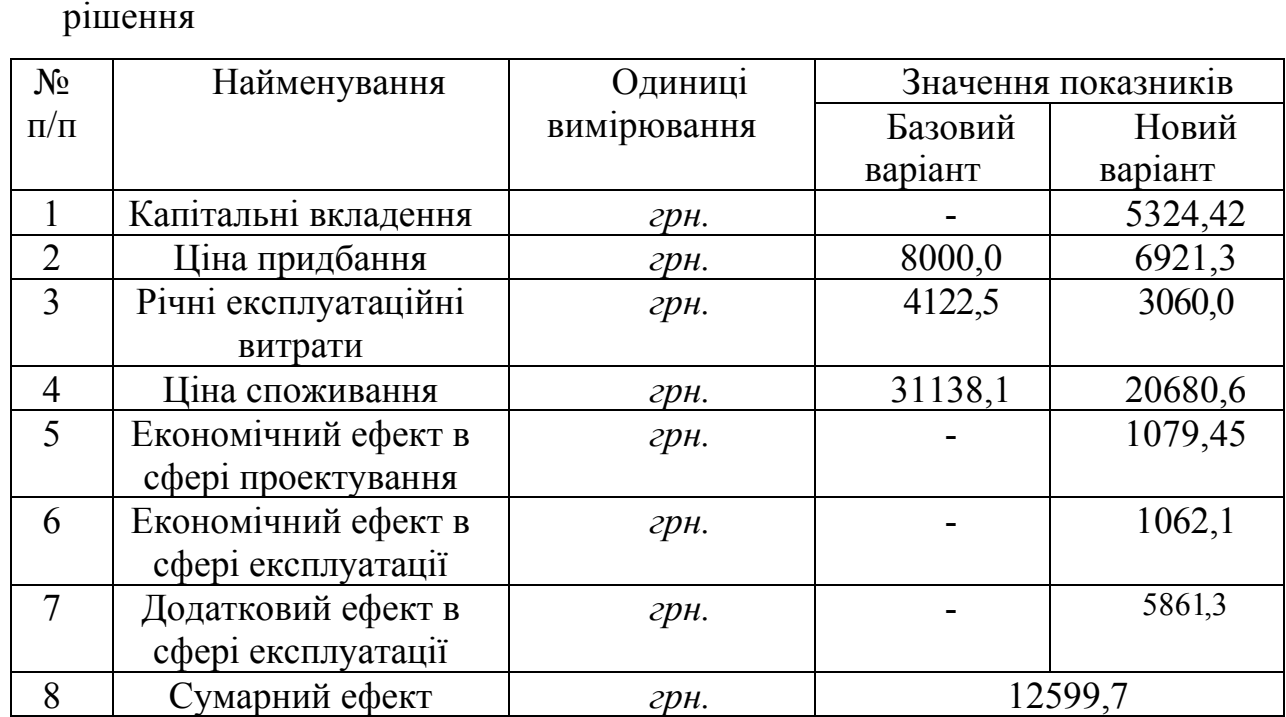

Таблиця 4.8 - Показники економічної ефективності проектного

Враховуючи основі економічні показники з таблиці 4.5, можна зробити висновок, що при економічній ефективності 0,3 та терміні окупності – 3,3 роки проводити роботи по впровадженню даної мережі є доцільним та економічно вигідним. Як можна побачити із розрахунків, основними є матеріальні витрати. Тому, з метою зниження вартості мережі, варто було б здійснювати закупівлю обладнання у офіційних дилерів вказаних марок обладнання.

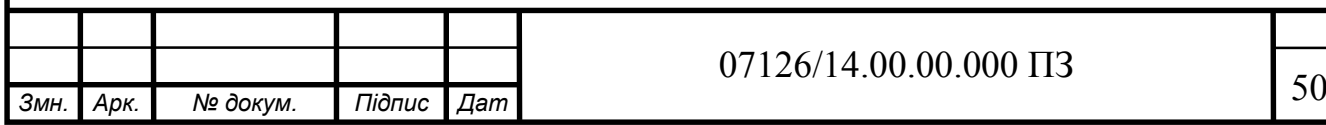

#### ВИСНОВКИ

В результаті виконання дипломного проекту одержані наступні результати:

1. Проаналізовано класичні джерела та сучасні наукові роботи, що стосуються систем мікроклімату будинку. Розглянуто основні мікроконтролерні платформи, виділено їх основні характеристики та проведено їх порівняльний аналіз. Здійснено огляд Ethernet модулів, датчиків та існуючих апартних засобів для розробки системи мікроклімату будинку.

2. Розроблено схему взаємозв'язку програмних модулів системи моніторингу мікроклімату будинку. Розроблено алгоритм системи відаленого управління опаленням. Розроблено алгоритм системи відаленого управління опаленням .

3. Програмно реалізовано системи відаленого управління опаленням з використанням датчика температури та вологості, Ethernet модуля на базі мікроконтролерної платформи Arduino Uno. Програмно реалізовано основні модулі моніторингу мікроклімату на базі Arduino Uno.

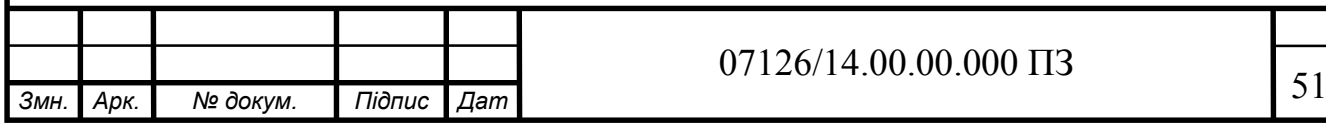

### СПИСОК ВИКОРИСТАНИХ ДЖЕРЕЛ

- 1. Что такое Ардуино? | Аппаратная платформа Arduino: [Електронний ресурс]. – Режим доступу: http://arduino.ru/About.
- 2. Arduino Software: [Електронний ресурс]. Режим доступу: http://arduino.cc/en/main/software.
- 3. ATmega 328: [Електронний ресурс]. Режим доступу: http://en.wikipedia.org/wiki/ATmega328.
- 4. Евстифеев А.В. «Микроконтроллеры AVR семейства Mega» Москва – Издательский дом «Додэка - ХХI», 2007.-595с.
- 5. Arduino Uno | Аппаратная платформа Arduino: [Електронний ресурс]. Режим доступу: http://arduino.ru/Hardware/ArduinoBoardUno.
- 6. Подключение датчика температуры и влажности DHT11 к Arduino: [Електронний ресурс]. – Режим доступу: http://wiki.amperka.ru/сенсоры:dht.
- 7. Модуль датчика температуры и влажности DHT11 подключение к Arduino: [Електронний ресурс]. – Режим доступу: http://zelectro.cc/TemperatureHumiditySensor.
- 8. Подключение дисплея на базе контроллера PCD8544 к микроконтроллеру AVR: [Електронний ресурс]. – Режим доступу: http://aterlux.ru/index.php?page=article&art=pcd8544.
- 9. Среда разработки Arduino | Аппаратная платформа Arduino: [Електронний ресурс]. – Режим доступу: http://arduino.ru/Arduino\_environment.
- 10. Широтно-імпульсна модуляція (ШІМ, PWM): [Електронний ресурс]. Режим доступу: http://smart-home.te.ua/shyrotno-impulsna-modulyatsiyashim-pwm.

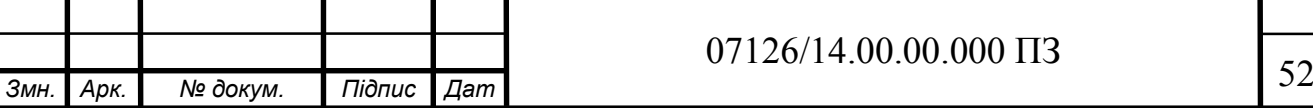

- 11.Бессарабов Б.Ф. Справочник "Диоды, тиристоры, транзисторы и микросхемы широкого применения"/ Б.Ф. Бессарабов, В.Д. Федюк, Д.В.Федюк / - Изд. «Воронеж», 1994-320с.
- 12.Чернышев А.Ю. Электронная и микропроцессорная техника: учебное пособие / А.Ю. Чернышев, Е.А. Шутов / – Томск: Изд-во Томского политехнического университета, 2010. – 135 с.
- 13. Микропроцессорные системы [Электронный ресурс]: электрон. учеб. пособие / О. В. Непомнящий, Е. А. Вейсов, Г. А. Скотников, М. В. Савицкая. – Электрон. дан. (4 Мб). – Красноярск: ИПК СФУ, 2009. – (Микропроцессорные исследования : УМКД № 1626/338–2008 / рук. творч. коллектива О. В. Непомнящий).
- 14.Евстифеев А.В. «Микроконтроллеры AVR семейства Mega» / А.В. Евстифеев / – Москва – Издательский дом «Додэка - ХХI», 2007.-595с.
- 15.Бессарабов Б.Ф. Справочник "Диоды, тиристоры, транзисторы и микросхемы широкого применения"/ Б.Ф. Бессарабов В.Д. Федюк, Д.В. Федюк/ Изд. «Воронеж», 1994-320с.
- 16.Allan A. «Distributed Network Data» / A. Allan, K.Bradford / O'Reilly Media, Inc., 2013. — 168 pages.
- 17.Anderson R. Pro Arduino (+source code) / R. Anderson., D. Cervo / Apress, 2013. - 305 p.
- 18.Application Note: Event-Driven Arduino. Programming with QP: Document Revision H Quantum Leaps, LLC, July 2013. - 34 p.
- 19.Barrett S.F. Arduino Microcontroller Processing for Everyone Synthesis Lectures on Digital Circuits and Systems. / S.F. Barrett / Morgan & Claypool Publishers, 2010. — 344 p.
- 20.Bayle J. C. Programming for Arduino / J. C. Bayle / Packt Publishing, 2013.  $-512 p.$
- 21.Böhmer M. Beginning Android ADK with Arduino / Böhmer M. / Apress. 2012.- 310 c.

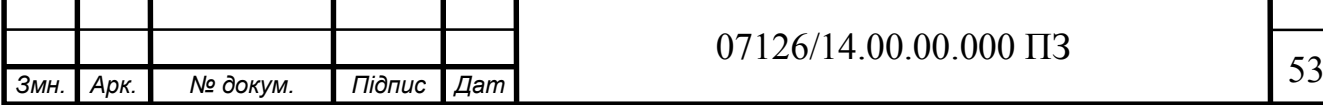

- 22.Boxall J. Arduino Workshop: A Hands-On Introduction with 65 Projects / J. Boxall / - No Starch Press, 2013. — 394 p.
- 23.Evans B. Beginning Arduino Programming / B. Evans / Apress, 2011. 270 p.
- 24. Evans M. Arduino in Action / M. Evans, J. Noble, J. Hochenbaum / Manning Publications Co., 2013. — 368 p.
- 25.Goransson A. Professional Android Open Accessory Programming with Arduino / A. Goransson, D. Ruiz / - John Wiley & Sons, Inc., 2013. - 408  $p_{\cdot}$
- 26.Igoe T. Getting Started with RFID: Identify Objects in the Physical World with Arduino / T. Igoe / O'Reilly Media, 2012. - 42 c.
- 27.Karvinen T. Make a Mind-Controlled Arduino Robot / T. Karvinen, K. Karvinen / Brain as a Remote O'Reilly Media, 2011. - 96 p.
- 28.Kelly J.F., de Vinck M. MintDuino: Building an Arduino-compatible Breadboard Microcontroller / J. F. Kelly, M. de Vinck / Maker Media,  $2011 - 58 p$ .
- 29.Kelly J.F. Arduino Adventures: Escape from Gemini Station / J.F. Kelly, H. Timmis / Apress, 2013. - 332 p.
- 30.Lazar J. Arduino and LEGO Projects / J. Lazar / Apress, 2013. 202 p.
- 31.Monk S. 30 Arduino Projects for the Evil Genius + Samples / S. Monk / McGraw-Hill/TAB Electronics, 2010. - 206 p.
- 32.Monk S. Programming Arduino Next Steps: Going Further with Sketches / S. Monk/ McGraw-Hill:, 2013. - 288 р.
- 33.Методичні вказівки до написання техніко-економічного розділу в дипломних проектах з освітньо-кваліфікаційного рівня «Бакалавр» для спеціальності 6.091501 –Комп'ютерні системи та мережі / І.Р.Паздрій, – Тернопіль: ТНЕУ, 2014. – 36 с.
- 34.. Методичні рекомендації до виконання дипломного проекту з освітньо-кваліфікаційного рівня "Бакалавр". Спеціальність

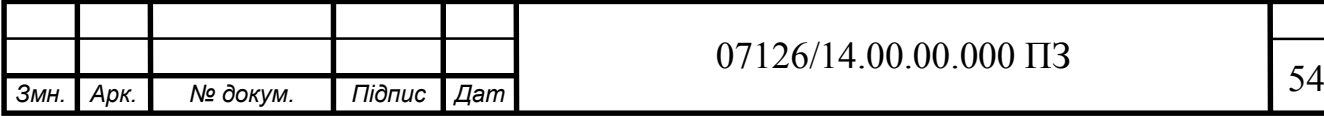

«Комп'ютерні системи та мережі» / О.М. Березький, Л.О.Дубчак / Під ред. О.М. Березького. - Тернопіль: ТНЕУ, 2013.–62 с. с

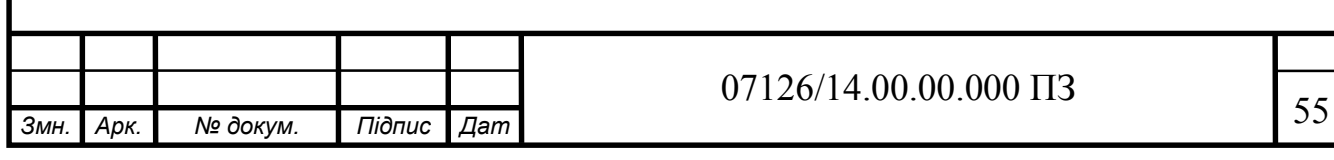

## ДОДАТОК А

#### Лістинг програмного коду

```
#include <EtherCard.h> 
\#include \leqEEPROM.h>
int calibration Time = 10:
```
long unsigned int lowIn;

```
long unsigned int pause = 5000;
```
boolean lockLow = true; boolean takeLowTime;

```
static byte mymac\lceil \cdot \rceil = \{ 0xD8,0xD8,0xD8,0xD8,0xD8,0xD8 };
```

```
static byte myip[] = \{ 192,168,1,222 };
```

```
byte Ethernet::buffer[950];
BufferFiller bfill;
```

```
int LedPins[] = \{ 2,3};
```
int Rele =  $2$ ;

```
boolean PinStatus[1]; // с 0 до 7.
float Move[]=\{Y', 'N'\};int i=0:
```
//-------------

```
const char http OK[] PROGMEM =
"HTTP/1.0 200 OK\r\n"
"Content-Type: text/html\r\n"
"Pragma: no-cache\r\n\r\n";
```
const char http  $Found[]$  PROGMEM = "HTTP/1.0 302 Found\r\n" "Location: /\r\n\r\n";

const char http\_Unauthorized[] PROGMEM =

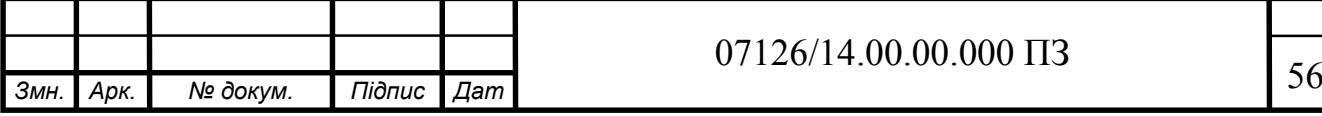

```
Змн. Арк. № докум. Підпис Дат 67126/14.00.00.000 ПЗ 57
 "HTTP/1.0 401 Unauthorized\r\n"
 "Content-Type: text/html\r\n\r\n"
 "<h1>401 Unauthorized</h1>";
 //------------
 void homePage()
  \{int sensor0 =analogRead(A0);
   bfill.emit_p(PSTR("$F"
    "<title>ArduinoPIN Webserver</title>"
    "ArduinoPIN 3: \leq a href=\"?ArduinoPIN3=$F\">$F\leq/a>\leqbr \geq"),
  http OK,
   PinStatus[0]?PSTR("off"):PSTR("on"),
  PinStatus[0]?PSTR("<font color=\"green\"><br/>b>ON</b></font>"):PSTR("<font
 color=\"red\">OFF</font>"));
  //------------
 if(sensor0>=100){
   bfill.emit_p(PSTR(
   "<meta http-equiv='refresh' content='1'/>" 
  "\lefont color=\"brown\">\leh3>AnalogRead(A0)\le/h3>"
 "<h1>Motion Detected</h1>"));}
 else{bfill.emit_p(PSTR(
   "<meta http-equiv='refresh' content='1'/>" 
  " \text{color} \"\text{\color{\color{\color{\color}}}$ \text{\color{\color}}$ \text{\color{\color}$ \text{\color}$ \text{\color{\color}$ \text{\color}$ \text{\color{\color}$ \text{\color}$ \text{\color{\color}$ \text{\color}$ 
 "<h1>Motion Not Detected</h1>"));}
 }
 //------------------------
 void setup()
 \{Serial.begin(9600);
   Serial.print("calibrating sensor ");
    for(int i = 0; i < calibrationTime; i++){
      Serial.print(".");
      delay(1000);
  }
    Serial.println(" done");
     Serial.println("SENSOR ACTIVE");
    delay(50);
```

```
Змн. Арк. № докум. Підпис Дат 67126/14.00.00.000 ПЗ 58
    if (ether.begin(sizeof Ethernet::buffer, mymac, 10) == 0);
   if (!ether.dhcpSetup()); 
   ether.printIp("My Router IP: ", ether.myip); 
   ether.staticSetup(myip);
   ether.printIp("My SET IP: ", ether.myip); 
  for(int i = 0; i <= 1; i++)
   \{ pinMode(LedPins[i],OUTPUT);
     PinStatus[i]=EEPROM.read(i); 
     digitalWrite(LedPins[i],PinStatus[i]); 
   }
 }
 \frac{1}{2} ----
 void loop()
 \{delay(1);
   word len = ether.packetReceive(); 
   word pos = ether.packetLoop(len); 
 if(digitalRead(A0) == HIGH){
       digitalWrite(Rele, LOW); 
       tone (4, 500);
       if(lockLow){ 
       lockLow = false;
       Serial.println("---");
        Serial.print("motion detected at ");
       Serial.print(millis()/1000);
       Serial.println(" sec");
       delay(50);
        } 
        takeLowTime = true;
       }
    if(digitalRead(A0) = LOW){
       digitalWrite(Rele, HIGH);
       noTone (4);
       if(takeLowTime){
      lowIn = millis();
       takeLowTime = false; 
        }
```

```
ЛИЗМН. Арк. № докум. Підпис Дат 67126/14.00.00.000 ПЗ 59
      if(!lockLow && millis() - lowIn > pause){
        lockLow = true;
        Serial.print("motion ended at "); //output
        Serial.print((millis() - pause)/1000);
        Serial.println(" sec");
        delay(50);
         }
       }
  if (pos) \{bfil = ether.tcpOffset();
    char *data = (char *) Ethernet::buffer + pos;
    if (strncmp("GET /", data, 5) != 0) {
     bfill.emit_p(http_Unauthorized);
     }
     else {
     data += 5;
     if (data[0] == '') {
      homePage();
      }
     else if (strncmp("?ArduinoPIN3=on ", data, 16) == 0) {
      PinStatus[0] = true; digitalWrite(LedPins[1],PinStatus[0]); 
      EEPROM.write(0,PinStatus[0]);
      bfill.emit_p(http_Found);
       }
      //------------------------------------------------------ 
     else if (strncmp("?ArduinoPIN3=off ", data, 17) == 0) {
      PinStatus[0] = false; digitalWrite(LedPins[1],PinStatus[0]); 
      EEPROM.write(0,PinStatus[0]);
      bfill.emit p(http_Found);
      }
      //---------------------------
      else {
      bfill.emit p(http Unauthorized);
      }
  }
     ether.httpServerReply(bfill.position()); 
   }
 }
```
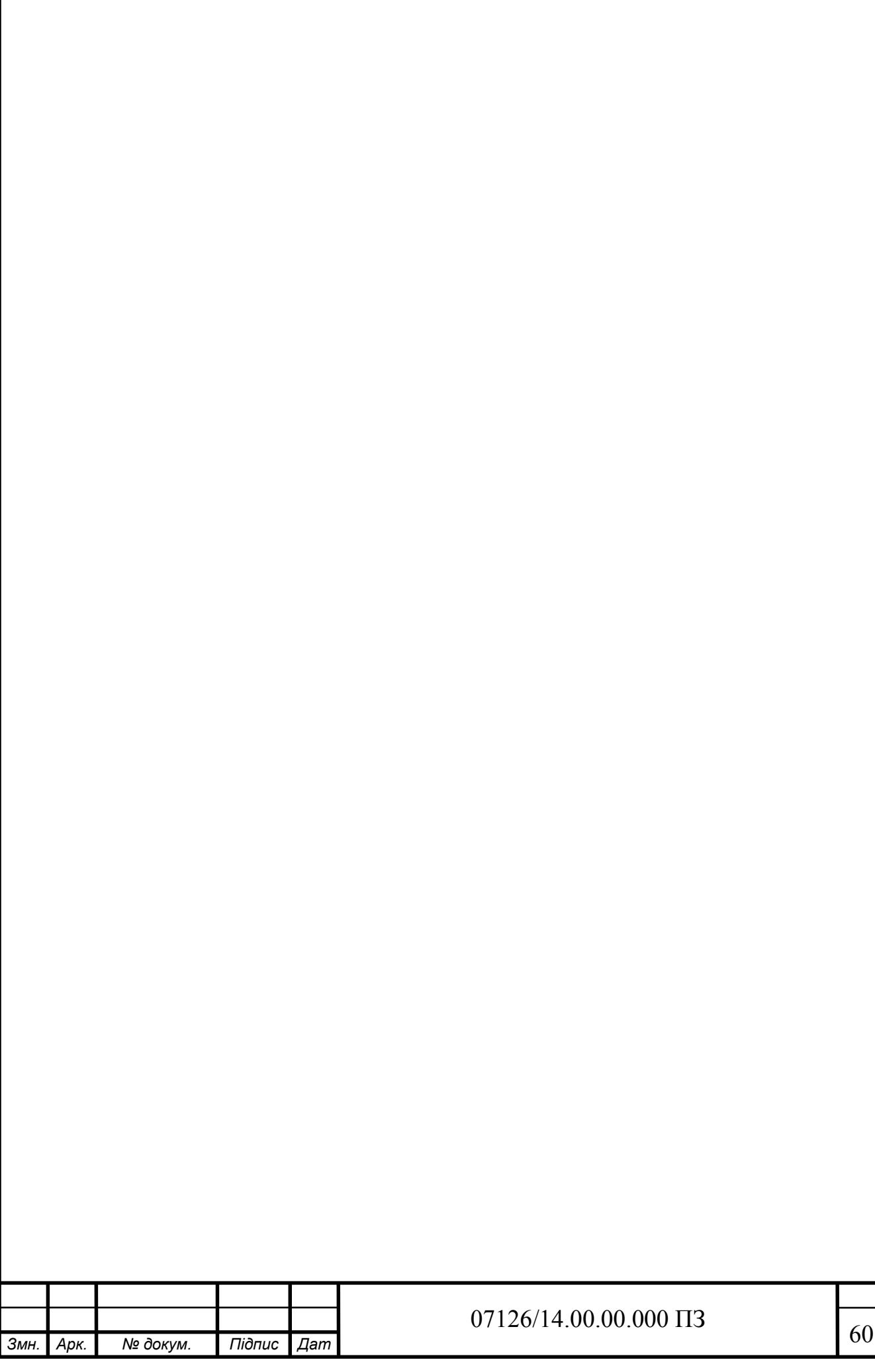

Додаток Б. Довідка про використання

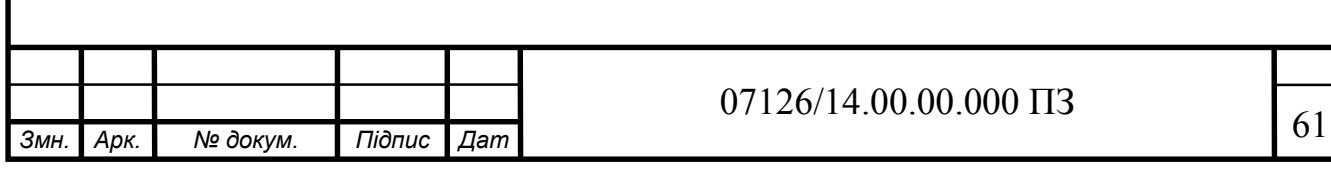